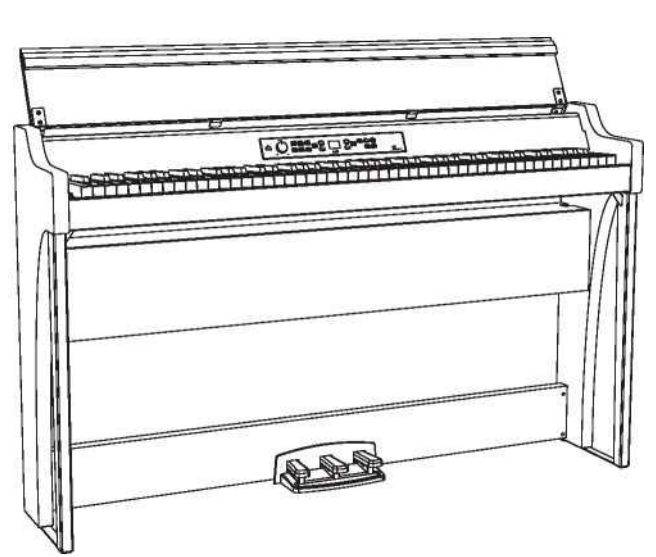

# G1 G1 Air ЦИФРОВОЕ ПИАНИНО

Благодарим Вас за покупку

# Благодарим Вас за покупку **Руководство пользователя**

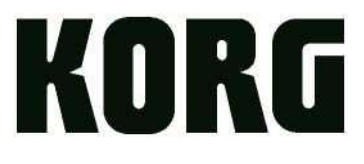

# <span id="page-1-0"></span>**Меры предосторожности**

### **Местоположение**

Использование инструмента в следующих условиях может привести к сбоям в работе:

- Под прямыми солнечными лучами.
- В местах, подверженных влиянию неблагоприятных температур или влажности.
- В чрезмерно запыленных и загрязненных местах.
- В местах, подверженных чрезмерным вибрациям.
- Вблизи магнитных полей.

#### **Блок питания**

Подключите адаптер переменного тока к розетке с соответствующим напряжением. Не подключайте устройство к розетке с напряжением, отличным от требуемого.

#### **Возникновение помех при работе других электроустройств**

Установите пианино на достаточном расстоянии от теле- и радиоустройств, поскольку они могут создавать помехи при работе инструмента.

#### **Эксплуатация**

Во избежание повреждений не прилагайте чрезмерных усилий при эксплуатации переключателей и регуляторов.

## **Уход**

Удалите пыль с внешней поверхности инструмента сухой чистой тканью. Не используйте жидкие чистящие вещества, такие как бензол, растворитель или другие легковоспламеняющиеся средства.

#### **Хранение руководства пользователя**

После прочтения сохраните данное руководство пользователя для последующих обращений.

#### **Расположение посторонних предметов вдали от инструмента**

Не оставляйте емкость с жидкостью вблизи оборудования. Попадание жидкости на инструмент может стать причиной его повреждения, возгорания или удара электрическим током.

Не допускайте попадания металлических предметов внутрь корпуса инструмента. Если это все-таки произошло, отключите инструмент от сети. Затем обратитесь в ближайшее представительство Korg или в магазин, где вы приобрели инструмент.

#### **ВАЖНАЯ ИНФОРМАЦИЯ ДЛЯ ПОТРЕБИТЕЛЕЙ**

Данный инструмент изготовлен строго в соответствии с техническими характеристиками и требованиями относительно напряжения в той или иной стране. Если вы приобрели инструмент через интернет, по почте и/или телефону, вы должны убедиться, что он предназначен для использования в вашей стране.

ВНИМАНИЕ! Использование инструмента в любой другой стране, кроме той, для которой он предназначен, может быть опасным и может привести к аннулированию гарантии производителя или дистрибьютора.

Сохраните квитанцию для подтверждения покупки, в противном случае ваш продукт может быть исключен из гарантии производителя или дистрибьютора.

\* Bluetooth является зарегистрированным товарным знаком Bluetooth SIG, Inc.

\* Все названия продуктов и наименования компаний являются товарными знаками или зарегистрированными товарными знаками соответствующих правообладателей.

# **Содержание**

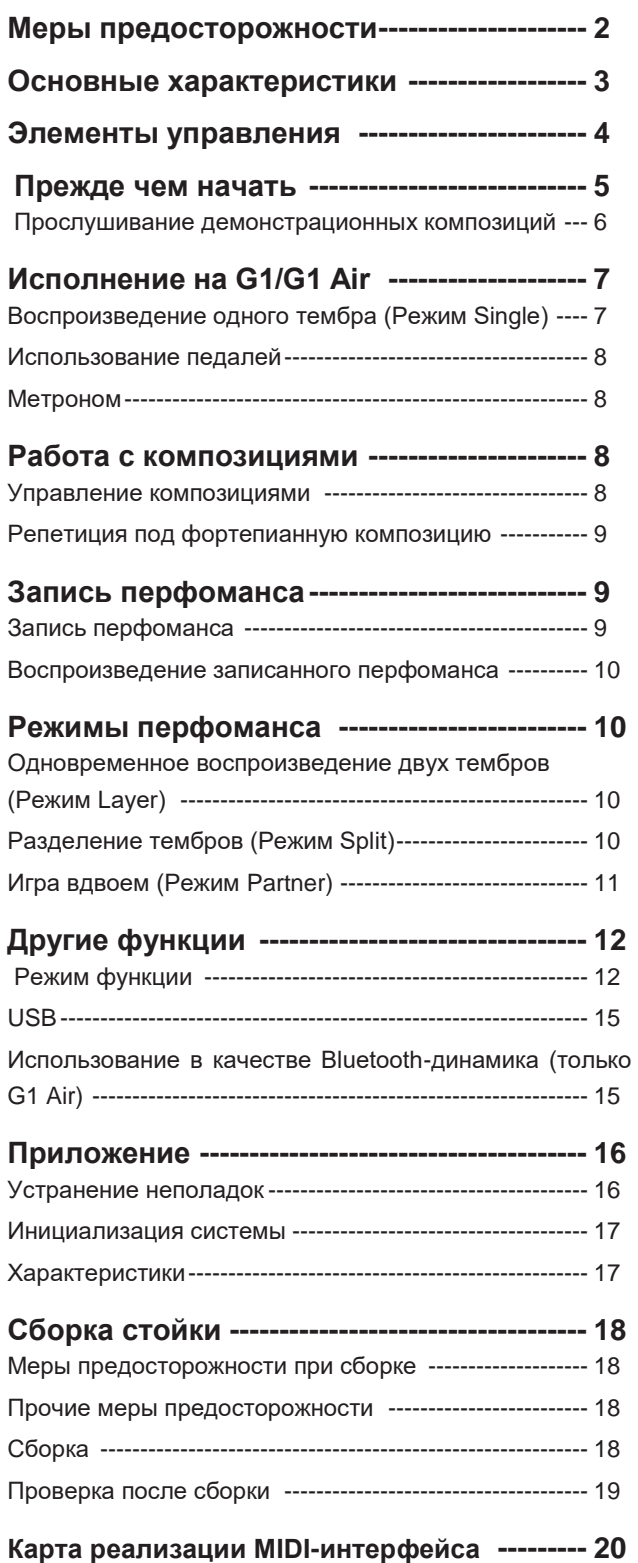

# <span id="page-2-0"></span>**Основные характеристики**

#### **32 высококачественных стиля звучания**

Цифровое пианино Korg G1/G1 Air содержит 32 уникальных стиля звучания, в том числе стили трех выдающихся европейских и японских концертных роялей. G1/G1 Air позволяет одновременно воспроизводить с клавиатуры два тембра. **Режим Layer:** Каждая клавиша воспроизводит два тембра одновременно. **Рeжим Split:**  Один из трех басовых тембров можно воспроизвести с нижней половины клавиатуры, независимо от звучания верхней. **Режим Partner:** Клавиатуру можно разделить на две игровые зоны, что делает ее идеальной для занятий ученика с учителем.

#### **Встроенные демонстрационные композиции и этюды**

G1/G1 Air включает в себя в общей сложности 50 предварительно записанных перфомансов. 10 демо-композиций максимально используют тембры клавиатуры. 40 фортепианных этюдов позволяют исполнителю развивать навыки, играя под записанный перфоманс или с приглушенной правой или левой частью.

## **Особенности педалей**

G1/G1 Air оборудован тремя педалями, как у настоящего рояля – демпферной (сустейн); состенуто; и приглушающей педалью (una corda). Демпферная и приглушающая педали поддерживают технику глубину эффекта в зависимости от нажатия на педаль. Нажатие на демпферную педаль добавляет реалистичный демпферный резонанс к тембрам 1 и 2, которые можно выбрать кнопками G.PIANO, A.PIANO и J.PIANO.

#### **Цифровой метроном**

Идеально подходит для обучения ритму. Встроенный метроном позволяет пользователям настраивать темп, громкость и тактовый размер. Есть возможность выбрать традиционный звук маятника или современный цифровой сигнал.

#### **Встроенные эффекты**

G1/G1 Air предлагает три встроенных цифровых эффекта. Для улучшения качества звучания все эффекты делятся на три уровня. Яркость звука (Brilliance) подчеркивает яркость и чистоту тона. Реверберация (Reverb) имитирует естественную атмосферу концертного зала. Хорус (Chorus) добавляет звуку глубину и движение.

#### **Регулируемая чувствительность клавиатуры**

Вы можете выбрать одну из пяти различных настроек, регулирующих чувствительность клавиш клавиатуры.

#### **Выбор темперации**

G1/G1 Air может создавать аутентичный перфоманс в широком диапазоне музыкальных жанров. Для этого выбирают одну из девяти темпераций: равномерную, чистую (мажорную или минорную), классическую (Кирнбергера или Веркмайстера), а также темперации, используемые в ближневосточной и индийской народной музыке. При выборе акустического фортепианного тембра автоматически выбирается «растянутая» настройка, используемая для фортепиано.

#### **Игра в любой тональности**

С помощью функции транспозиции на G1/G1 Air можно играть в любой тональности без изменения положения рук над клавиатурой. Параметр Тонкой настройки позволяет изменять общую высоту тона

#### **Встроенный рекордер**

Имеется мощный рекордер для записи двух партий. Создавайте, записывайте и воспроизводите перфомансы, состоящие из нескольких партий.

#### **Двойные разъемы для наушников**

Два одинаковых разъема для наушников позволяют двум людям (родителю и ребенку, учителю и ученику или друзьям) одновременно слушать и наслаждаться звучанием G1/G1 Air.

#### **Разъемы**

Новейший G1/G1 Air оснащен стерео-разъемом Line Out, USB-портом, а также разъемами MIDI IN и MIDI OUT, что позволяет G1/G1 Air подключаться к внешней звуковой системе, устройству записи, компьютеру или другим устройствам с поддержкой MIDI.

# **Bluetooth-динамик (только для G1 Air)**

Если устройство, совместимое с Bluetooth-аудио, подключено через Bluetooth, G1 Air может выступать в качестве беспроводного динамика.

# <span id="page-3-0"></span>**Элементы управления**

## **Панель управления Панель разъемов (снизу посередине)**

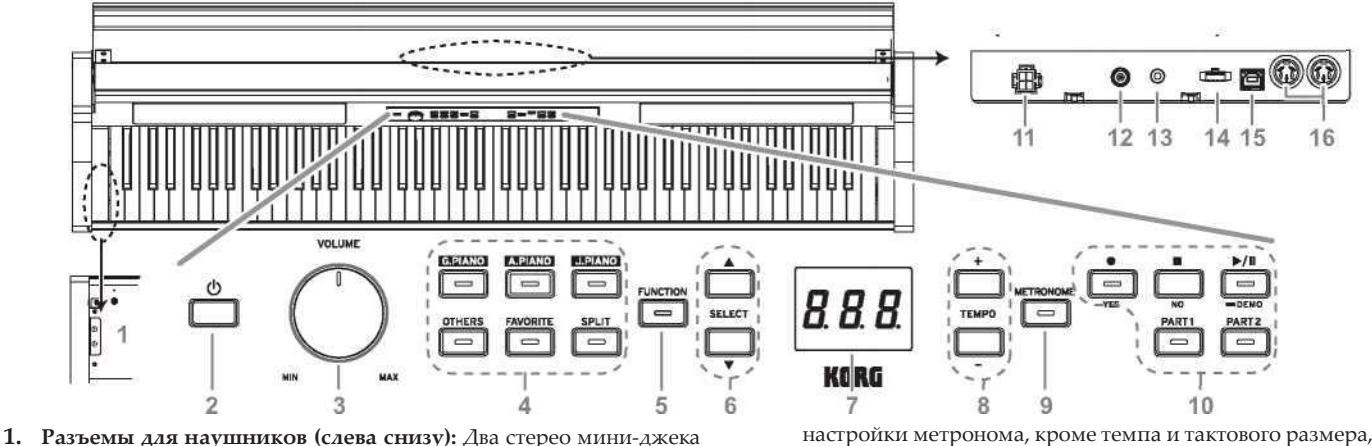

- для наушников расположены под клавиатурой с левой стороны. Подключение наушников к одному из этих разъемов отключит встроенные динамики.
- **2. Кнопка питания:** Удерживайте кнопку питания до тех пор, пока на дисплее не появится «G1» и пианино не будет включено. Чтобы выключить пианино, удерживайте кнопку питания до того момента, когда на дисплее появится значок «...», а затем отпустите кнопку. Поскольку необходимо некоторое время для сохранения записанных данных, пианино выключится спустя несколько секунд. Во время сохранения данных на дисплее отобразится "\_\_\_". Не используйте G1/G1 Air и не отключайте адаптер, пока на дисплее горит данный значок. В противном случае данные могут быть повреждены.

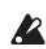

Как правило, при отключении G1/G1 Air все параметры сбрасываются до заводских настроек. Однако вы можете сохранить изменения в настройках [\(см. раздел «Сохранение](#page-12-0)  [настроек параметров»](#page-12-0) [на стр. 13](#page-12-0)).

#### **Автоматическое отключение питания**

Можно настроить G1/G1 Air на автоматическое отключение через определенный промежуток времени, в течение которого пианино не используется. Чтобы изменить заданный интервал или отключить данную функцию, [см. раздел «Автоматическое](#page-12-1)  [отключение питания» на стр. 13](#page-12-1)

- **3. Регулятор громкости [VOLUME]:** Регулятор громкости контролирует громкость звука, посылаемого на внутренние динамики и разъемы для наушников.
- **4. Кнопки тембра:** Используйте эти кнопки, чтобы выбрать нужный тембр из 32 вариантов [\(см. стр. 7\)](#page-6-0). Каждая из кнопок **G.PIANO**, **A.PIANO** и **J.PIANO** позволяет выбрать по три тембра. Кнопка **OTHERS** выбирает оставшиеся двадцать тембров. Кнопка **FAVORITE** выбирает сохраненный тембр. Кнопка **SPLIT** позволяет выбрать один из трех басов.
- **5. Кнопка «Функция» [FUNCTION]:** Кнопка загорится при нажатии. Это означает, что режим функции активирован [\(см.](#page-11-1)  [стр. 12\).](#page-11-1) Данный режим предоставляет доступ ко многим настройкам и параметрам. Полный список представлен на [стр.](#page-11-1)  [12](#page-11-1). Кнопка Function в сочетании с другими кнопками используется в качестве горячих клавиш.
- **6. Кнопки выбора [SELECT] / :** Служат для того, чтобы задать настройки, значение или тембр.
- **7. Дисплей:** Светодиодный дисплей показывает значение выбранного параметра (темп, номер композиции и т.д.) или настройки режима функции.
- **8. Кнопки регулировки темпа [TEMPO +/-]:** Задают темп метронома или композиции. Также используются для выбора функции в режиме функции.
- **9. Кнопка «Метроном» [METRONOME]:** Используется для запуска/остановки метроном[а \(см. стр. 8\).](#page-7-4) Кнопка горит во время использования метронома. Различные

настройки метронома, кроме темпа и тактового размера, указаны [в режиме функции \(см. стр. 12\)](#page-11-1).

10. Кнопки записи: Служат для записи **(•)** воспроизведения/ установки на паузу  $\bigcup_{i=1}^{n}$  и завершения  $\bigoplus_{i=1}^{n}$  перфоманса, а также для выбора партии, которая будет .<br>выбора записана/воспроизведена.

#### **Панель разъемов**

Расположена сзади под клавиатурой в центральной части.

**11. Разъем для динамиков:** Кабель от динамика подключается к этому разъем[у \(см. раздел «Сборка стойки»](#page-17-0) [на стр. 18](#page-17-0)).

**12. Разъем постоянного тока 24В:** Подключите имеющийся в комплекте адаптер питания к этому разъему.

**13. Разъем LINE OUT:** Этот стереофонический мини-джек является основным разъемом аудиовыхода. С его помощью можно подключить G1/ G1 Air к внешнему звукоусилительному оборудованию, активному динамику, аудиоинтерфейсу или рекордеру и т.д. Регулятор VOLUME контролирует громкость звука на выходе.

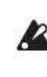

- Подключать устройства можно только при выключенном питании. Неправильная эксплуатация может привести к повреждению G1/G1 Air или подключенного устройства либо к появлению неисправностей.
- **14. Разъем для педалей:** Кабель от педалей подключается к этому разъему [\(см. раздел «Сборка стойки» на стр. 18](#page-17-0)).

**15. USB-разъем :** Используется для подключения к компьютеру с помощью USB-кабеля для передачи данных.

- **16. Разъемы MIDI (IN, OUT):** Предназначены для подключения G1/G1 Air к другим MIDI-устройствам (например, клавишным, драм-машинам, синтезаторам и т.п.).
	- **OUT:** Предназначен для передачи данных с разъема MIDI OUT цифрового пианино G1/G1 Air на разъем MIDI IN другого устройства.
	- **IN:** Получает данные, направляемые с разъема MIDI Out другого устройства.

# <span id="page-4-0"></span>**Прежде чем начать**

#### **Сборка G1/G1 Air**

В комплект G1/G1 Air входят клавиатура, стойка, уголки для предотвращения опрокидывания, блок педалей, динамики. Следуйте инструкции [на стр. 18](#page-17-0) и полностью соберите пианино G1/G1 Air, прежде чем приступить к игре.

#### <span id="page-4-1"></span>**Подключение питания**

Подключите шнур питания в адаптер питания, затем подключите адаптер питания к панели разъемов. Затем подключите адаптер к розетке.

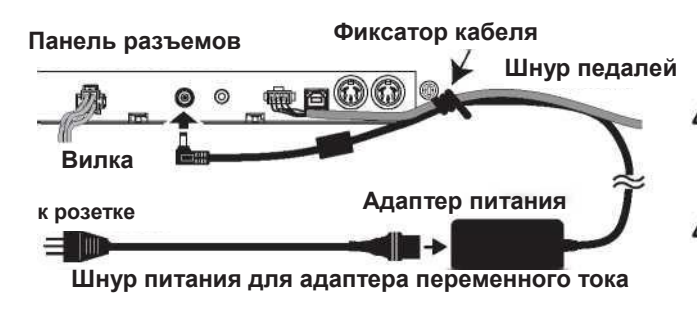

Соедините шнуры адаптера питания и педалей с помощью фиксатора кабеля со стороны панели разъемов, чтобы избежать случайного отсоединения шнура питания.

Используйте только адаптер питания, поставляемый в комплекте G1/G1 Air. Применение других адаптеров питания может привести к выходу инструмента из строя.

Убедитесь, что напряжение в розетке электросети совпадает с указанным.

#### **Открывание и закрывание клапа (крышки клавиатуры)**

#### **Открывание клапа**

**1. Аккуратно откройте клап, взявшись за него обеими руками. Когда он начнет открываться под действием собственного веса, отпустите его.** разработан таким образом, чтобы самостоятельно открываться примерно из среднего положения.

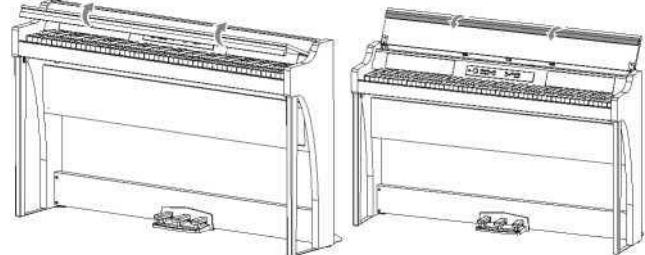

**2. Опустите переднюю панель клапа.**

#### **Закрывание клапа**

**1. Поднимите передний край клапа и аккуратно потяните клап на себя.**

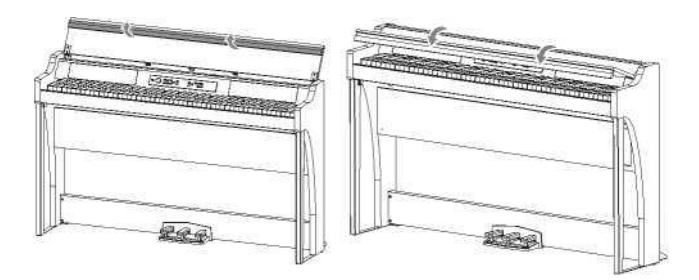

- **2. Когда клап начнет закрываться под собственным весом, отпустите его.** Он разработан таким образом, чтобы самостоятельно закрываться примерно из среднего положения закрытия.
- Не прилагайте чрезмерных усилий при его закрывании, в противном случае можно повредить инструмент.
- Будьте внимательны, закрывая и открывая клап ß не прищемите пальцы или руки.

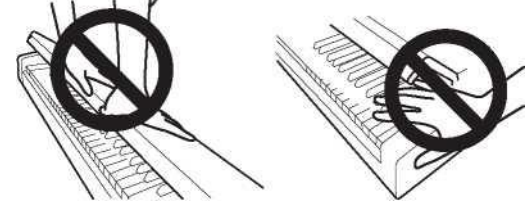

- На скорость закрывания клапа могут влиять температурные условия и влажность.
- При медленном закрывании клапа может раздаться слабый щелчок. Это штатная ситуация.

#### **Использование клапа в качестве пюпитра**

Клап инструмента также является пюпитром.

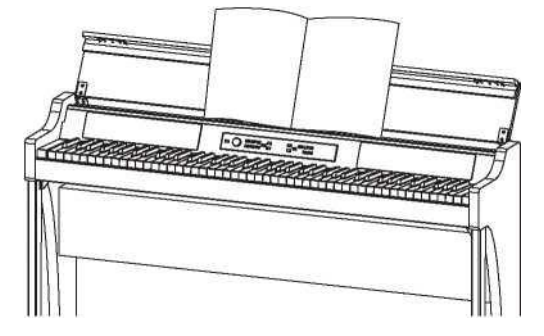

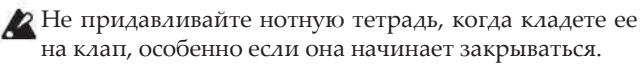

# <span id="page-5-0"></span>**Прослушивание демонстрационных композиций**

В памяти G1/G1 Air записано 50 демо-композиций. Из них 10 предназначены для демонстрации высококачественных тембров инструмента. 40 других композиций представляют собой узнаваемые фортепианные произведения и этюды. Они представлены в «Списке демонстрационных композиций» и «Списке фортепианных композиций» в колонке справа.

#### **Прослушивание демонстрационных композиций**

Во время воспроизведения демо-композиций вы можете подыграть на клавишах.

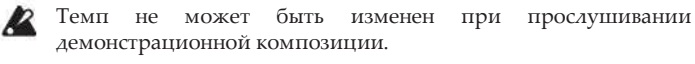

Воспроизведение демо-композиции не может быть ß приостановлено.

#### **1. Нажмите на кнопку Play/Pause.**

Когда кнопка начнет мигать, отпустите ее. На дисплее

отобразится текущая демо-композиция с соответствующим номером (d01).

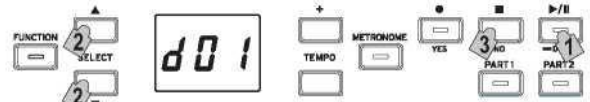

- 2. Используйте кнопки SELECT **А или V**, чтобы выбрать **другую демо-композицию с соответствующим номером.** Нажмите на кнопку Play/Pause, чтобы начать воспроизведение выбранной композиции. Если выбор не сделан, примерно через 3 секунды загорится кнопка Play/Pause, и начнется воспроизведение текущей демонстрационной композиции. Когда закончится воспроизведение демо-композиции d01, начнут последовательно воспроизводиться следующие демо-композиции. После того, как прозвучали все демонстрационные композиции, воспроизведение начнется заново с d01.
- **3. Нажмите на кнопку Stop, чтобы закончить воспроизведение.** Подсвеченная кнопка Play/Pause потухнет, и мелодия остановится.

#### **Прослушивание фортепианных композиций**

Во время воспроизведения фортепианных композиций пользователь может играть на клавиатуре. В процессе игры можно изменить темп, замедляя воспроизведение для разучивания определенной сложной части. Кроме того, правую и левую половины клавиатуры можно приглушить по отдельности, чтобы сосредоточиться на изучении одной партии, в то время как G1/G1 Air играет другую. Для получения подробной информации [см. раздел «Работа с](#page-7-2)  [композициями» на стр. 8](#page-7-2).

**1. Нажмите на кнопку Play/Pause, чтобы отобразился номер композиции.**

2. Используйте кнопки SELECT ▲ или ▼, чтобы выбрать **другую фортепианную композицию с соответствующим номером.**

Все фортепианные композиции пронумерованы от "P01" до "P40".

Когда на дисплее появится номер фортепианной композиции,

одновременно нажмите на кнопки выбора SELECT  $\blacktriangle$   $_{\text{M}}$   $\blacktriangledown$ , чтобы вернуться к "P01".

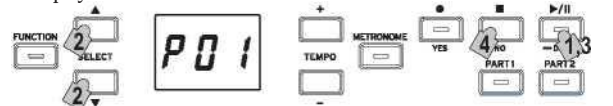

- **3. Используйте кнопку Play/Pause, чтобы переключаться между воспроизведением (кнопка горит) и паузой (кнопка мигает).** Текущий такт отобразится на дисплее.
- **4. Нажмите на кнопку Stop, чтобы закончить воспроизведение и вернуться к началу композиции.**

На дисплее отобразится номер фортепианной композиции.

Если кнопка Stop не нажата (даже если воспроизведение выбранной мелодии завершено), следующая по номеру композиция запустится примерно через 5 секунд.

#### **Список демонстрационных композиций**

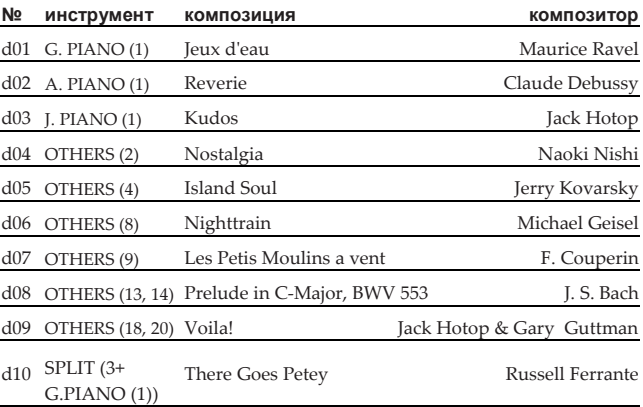

#### **Список фортепианных композиций**

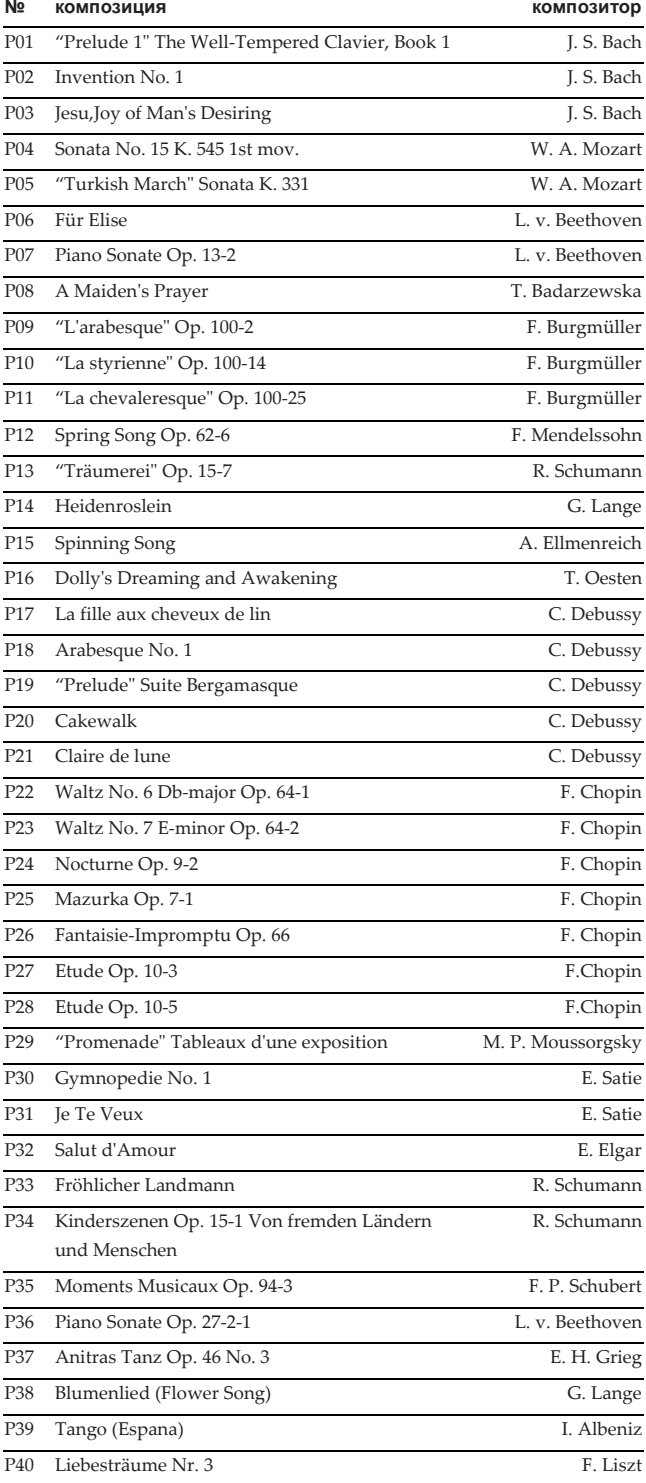

# <span id="page-6-1"></span><span id="page-6-0"></span>**Воспроизведение одного тембра (Режим Single)**

**MANO** При включении G1/G1 Air по умолчанию выставлен<br>
тембр German Concert Piano. Сохранение Concert Piano. Сохранение параметров настроек позволяет установить по умолчанию любой другой тембр [\(см. раздел](#page-12-0) [«Сохранение настроек параметров» на стр. 13](#page-12-0)).

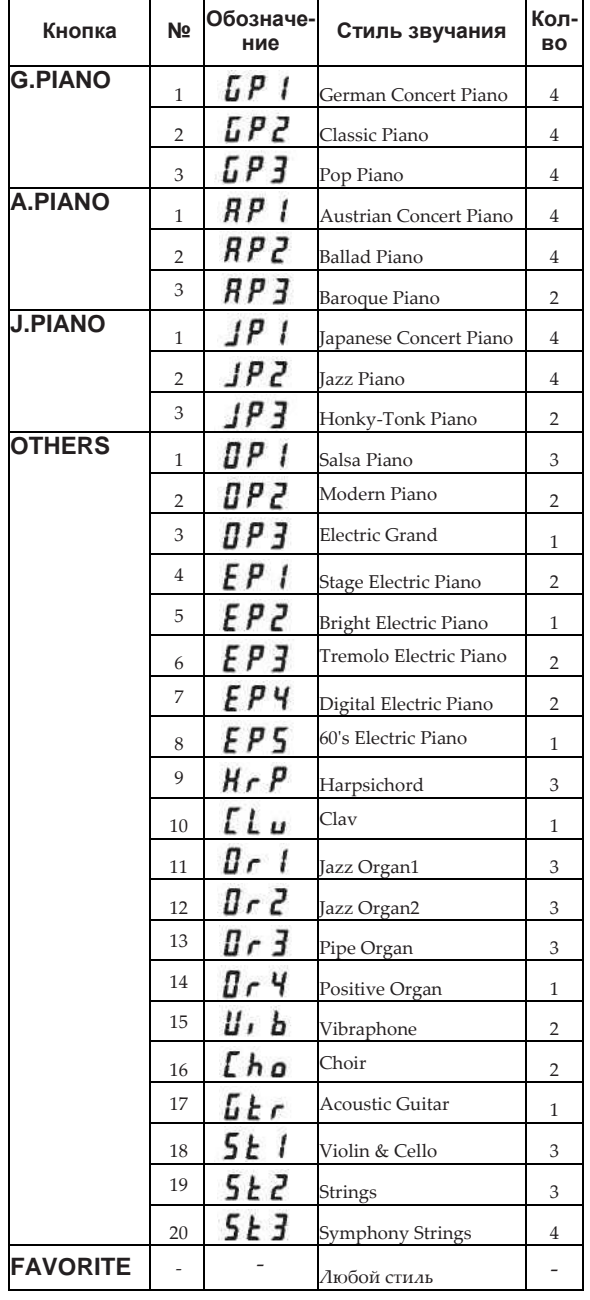

В столбце «Кол-во» отображается количество генераторов, используемых для создания одной ноты для данного тембра[. \(см. раздел «](#page-15-2) [Максимальный предел](#page-15-2)  [полифонии» на стр. 16](#page-15-2))

К режиму Single относится игра на G1/G1 Air с **MeMO** использованием одного тембра, например, акустического пианино. G1/G1 Air может воспроизводить два тембра в режимах Split или Layer. Для получения подробной информации о различных режимах [см. раздел «Режимы](#page-9-1)  [перфоманса» на стр.](#page-9-1) [10.](#page-9-1)

При включении G1/G1 Air на дисплее отображается обозначение стиля звучания.

При сохранении параметров настроек на дисплее отобразится последний стиль звучания, выбранный перед отключением G1/G1 Air [\(см. раздел](#page-12-0)  [«Сохранение настроек параметров» на стр. 13](#page-12-0)).

#### **Выбор тембра фортепиано**

#### **1. Нажмите на кнопку G.PIANO, A.PIANO или J.PIANO.**

Нажатая кнопка загорится, а на дисплее отобразится обозначение стиля звучания.

**2. Каждая из этих кнопок дает доступ к трем стилям звучания:**

**концертный рояль и два дополнительных звучания фортепиано.** Например, чтобы выбрать стиль звучания Ballad Piano, дважды нажмите на кнопку A.PIANO.

На дисплее появится обозначение выбранного стиля, и можно будет выбрать стиль звучания с помощью кнопок SELECT  $\blacktriangle$  или  $\nabla$ .

Выбранное звучание сохраняется даже при нажатии на кнопку выбора другого стиля звучания.

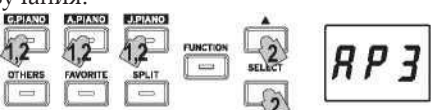

#### **Выбор другого стиля звучания.**

#### **1. Нажмите на кнопку OTHERS.**

Нажатая кнопка загорится, а на дисплее отобразится обозначение стиля звучания.

#### **2. Доступны 20 других стилей звучания.**

Когда на дисплее появится обозначение выбранного стиля,

можно будет выбрать стиль звучания с помощью кнопок SELECT  $\blacktriangle$  или $\nabla$ .

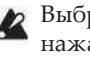

Выбранное звучание сохраняется даже при нажатии на кнопку выбора другого стиля звучания.

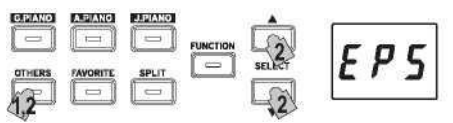

#### **Кнопка FAVORITE [ИЗБРАННОЕ]**

Вы можете назначить понравившийся стиль звучания на кнопку FAVORITE. Теперь данный стиль можно вызвать нажатием одной кнопки. Выберите стиль, который хотите сохранить, нажмите и удерживайте кнопку FAVORITE, пока она не загорится.

Стиль сохранится в избранном даже после отключения пианино

независимо от выбранных настроек параметров, которые сохранятся в режиме функции.

**MANO** Для кнопки FAVORITE по умолчанию назначен стиль звучания Stage Electric Piano.

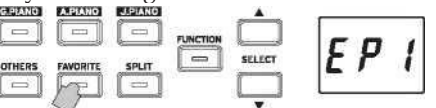

## <span id="page-7-0"></span>**Использование педалей**

Пианино G1/G1 Air оборудовано тремя педалями как рояль. Вы можете использовать педали для создания более эк естественного звучания.

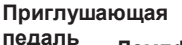

**Демпферная педаль Педаль состенуто**

#### **Приглушающая педаль (слева)**

Приглушающая педаль немного уменьшает громкость и смягчает тон. Сила нажатия этой педали влияет на глубину эффекта педали приглушения (например, поддерживается техника полупедалирования).

#### **Педаль состенуто (центральная)**

Создается демпферный эффект, позволяющий нотам продолжать звучать при нажатой педали. Эффект будет действовать пока нажата педаль. Демпферный эффект не применяется к нотам, исполняемым после нажатия педали.

#### **Демпферная педаль (справа)**

Демпферная педаль позволяет нотам продолжать звучать все время нажатия педали, добавляя богатое, резонансное затухание. Добавьте реалистичный демпферный резонанс к тембрам 1 и 2, которые можно выбрать при нажатии на кнопки G.PIANO, A.PIANO и J.PIANO. Сила нажатия этой педали влияет на глубину эффекта педали приглушения (например, поддерживается техника полупедалирования).

В режиме Layer [\(см. стр. 10\)](#page-9-2) вы можете выбрать, какой(ие) звук(и) будет(ут) реагировать на педаль.

вено<sup>В</sup> режиме Split [\(см. стр. 10\)](#page-9-3) педаль влияет только на звучание верхней части клавиатуры.

**ПАМО**В режиме Partner [\(см. стр. 11\)](#page-10-0) демпферный эффект может быть применен обоими исполнителями.

#### <span id="page-7-1"></span>**Метроном**

Метроном обеспечивает устойчивый ритмичный импульс, который оказывает помощь в практических занятиях музыкантов любого уровня.

#### **Настройка темпа и тактового размера**

<span id="page-7-4"></span>Для запуска/остановки метронома нажмите на кнопку METRONOME. Когда он включен, то кнопка METRONOME горит и на дисплее отображается темп, а когда выключен, то кнопка гаснет.

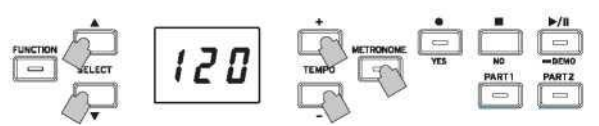

При включенном метрономе можно настроить темп с помощью кнопок TEMPO + и - . Текущий темп отображается на дисплее. Диапазон темпа составляет от 5 до 240 ударов в минуту (5-240 BPM). Одновременно нажмите на кнопки TEMPO + и - для установки значения BPM=120 по умолчанию.

Вы также можете указать тактовый размер с акцентом первой доли. При включенном метрономе используйте кнопки SELECT $\blacktriangle_{\text{H}}\blacktriangledown$ , чтобы выбрать тактовый размер от 2/4 до 6/4 (на дисплее отобразится как 2-4, 6-4 и т.д.). Одновременно нажмите на кнопки SELECT $\blacktriangle_{\text{H}}\blacktriangledown$ , чтобы задать значение 4/4 по умолчанию.

#### **Дополнительные параметры метронома**

Режим функции обеспечивает доступ к дополнительным параметрам метронома, в т.ч. изменение громкости и звука клика [\(стр. 12](#page-11-2)).

# <span id="page-7-2"></span>**Работа с композициями**

**1. Нажмите на кнопку Play/Pause, чтобы отобразился номер композиции.**

**2.** Выберите композицию с помощью кнопок SELECT или . Фортепианные композиции (Piano Songs) отображаются на дисплее в диапазоне от "РП 1" до "РЧП" а композиции пользователя (User Songs) - от "  $\mathcal{U} \mathcal{U}$  1 " до "  $\mathcal{U} \mathcal{G} \mathcal{Y}$ ".

**3. Нажмите на кнопку Play/Pause, чтобы начать воспроизведение.**

#### <span id="page-7-3"></span>**Управление композициями**

#### **Приостановка и последующий запуск композиций**

- **1. Во время проигрывания композиции нажмите на кнопку Play/Pause, чтобы приостановить воспроизведение.** Кнопка Play/Pause замигает.
- **2. Чтобы возобновить воспроизведение с момента остановки, вновь нажмите на кнопку Play/Pause.** Она снова загорится.
- **ПАНО** Во время воспроизведения или приостановки композиции на дисплее отобразится текущий такт.

#### **Возвращение к началу композиции**

- **1. Нажмите на кнопку Stop, чтобы закончить воспроизведение и вернуться к началу композиции.** На дисплее отобразится ее номер.
- **2. Нажмите на кнопку Play/Pause, чтобы начать воспроизведение композиции с начала.** Текущий такт отобразится на дисплее.

#### **Изменение темпа воспроизведения**

**Используйте кнопки TEMPO + и - , чтобы изменить текущее значение темпа (BPM).**

Оно будет отображаться на дисплее в течение некоторого времени.

Пока вы удерживаете кнопку, значение меняется.

Чтобы сбросить все на начальное значение, одновременно нажмите на кнопки TEMPO + и - .

Каждая композиция сохраняется в своем темпе, **MeMO** поэтому при выборе другой композиции темп автоматически изменится на соответствующий независимо от внесенных вами изменений. Первоначальный темп будет восстановлен при выключении G1/G1 Air.

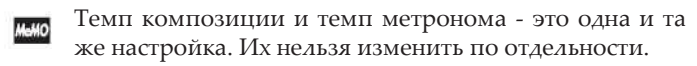

#### **Переход к определенному такту**

**Во время воспроизведения (или приостановки) композиции вы можете перейти к определенному такту с помощью кнопок SELECT ▲ и ▼**. Текущий такт отобразится на дисплее.

Чтобы быстро вернуться к первоначальному значению, нажмите на кнопку Stop.

#### **Зацикливание (AB Repeat)**

Укажите начальную (А) и конечную (В) точки композиции, часть которой будет воспроизводиться по кругу.

Приостановите воспроизведение, чтобы задать настройки зацикливания.

#### **Включение зацикливания**

**1. Выберите композицию, которую вы хотите зациклить.**

- **2. Нажмите на кнопку Play/Pause, чтобы начать воспроизведение композиции, а затем нажмите Play/Pause повторно, чтобы приостановить воспроизведение.**
- **3. Укажите начальную точку (A).**
	- 1. Удерживая кнопку FUNCTION, нажмите на PART 1. Рядом с числом в левой части дисплея появится точка, которая указывает на начало (А).
	- 2. Используйте кнопки SELECT <sup>△</sup> и ▼, чтобы перейти к такту, который вы хотите задать для начальной точки (A).

Текущий такт отобразится на дисплее через 2 секунды.

#### **4. Укажите конечную точку (B).**

- 1. Удерживая кнопку FUNCTION, нажмите на PART 2. Рядом с числом в правой части дисплея появится точка, которая указывает на конец (В).
- 2. Используйте кнопки SELECT  $\blacktriangle$   $_{\text{H}}$   $\blacktriangledown$ , чтобы перейти к такту, который вы хотите задать для конечной точки (B).

Текущий такт отобразится на дисплее через 2 секунды.

#### **5. Начните зацикливание.**

1. Удерживая кнопку FUNCTION, одновременно нажмите на PART 1 и PART 2.

Кнопка FUNCTION замигает, и зацикливание войдет в режим ожидания.

2. Нажмите на кнопку Play/Pause, чтобы начать воспроизведение.

На дисплее появится точка, когда будет достигнуто место повторения.

Например, если 5 такт является начальной точкой (А), на дисплее

отобразится "**Д.Л 5**", а если 9 такт – это конечная точка (В), то – .

Зацикливание не отменяется, если композиция закончилась.

#### **Выключение зацикливания**

**1. Нажмите на кнопку Play/Pause, чтобы остановить воспроизведение.**

#### **2. Отмените зацикливание.**

Удерживая кнопку FUNCTION, одновременно нажмите на PART 1 и PART 2. Кнопка FUNCTION погаснет, и зацикливание отменится.

#### <span id="page-8-0"></span>Репетиция под фортепианную композицию

#### **Приглушение партии**

В демонстрационных композициях на левую руку назначается партия 1, на правую руку — партия 2. При приглушении одной из партий воспроизводится только вторая, а пользователь играет приглушенную часть. Можно самостоятельно выбрать партию.

**1. Чтобы отключить партию под левую руку, нажмите на кнопку PART1. Чтобы отключить партию под правую руку, нажмите на кнопку PART2.** Кнопка для приглушенной партии погаснет. Репетируйте композицию.

#### **2. Повторно нажмите на кнопку для включения партии.** Выбранная кнопка загорится.

Громкость приглушенной партии можно регулировать в режиме функции. См. раздел [«Композиция: Громкость](#page-12-3)  [приглушенной партии»](#page-12-3) [на стр. 13](#page-12-3).

# <span id="page-8-1"></span>**Запись перфоманса**

G1/G1 Air оснащен встроенным рекордером, позволяющим легко создавать, записывать и воспроизводить собственный перфоманс.

Рекордер позволяет работать с двумя партиями. Вы можете записать одну партию, добавить к записи вторую, сыграть третью во время воспроизведения первых двух. Также есть возможность записать каждую партию как отдельную композицию.

Записанные перфомансы можно сохранять как композиции пользователя (User Songs), пока не будет достигнуто максимальное число композиций, тактов или пока не будет заполнена память G1/G1 Air.

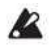

Если вы запишете партию поверх уже ранее записанной, предыдущие данные будут удалены и заменены новыми. Поэтому перед записью партии убедитесь, что в ней нет данных, которые вы хотите сохранить.

#### <span id="page-8-2"></span>**Запись перфоманса**

#### **Запись новой композиции**

#### **1. Нажмите на кнопку Record.**

G1/G1 Air войдет в режим ожидания записи, кнопка Record замигает.

Следующий свободный номер композиции пользователя отобразится на дисплее.

Если ничего не было записано, появится " $FUL$ ". Если хранилище данных заполнено, появится "  $\prod$  /"

В этом случае удалите ненужные композиции перед записью с помощью режима функции [\(см. стр. 13\)](#page-12-2).

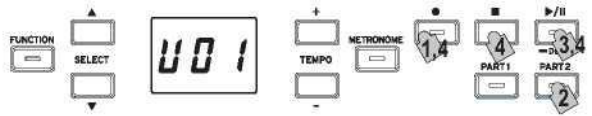

Кнопка PART 1 замигает.

- **2. Если вы хотите записать партию 2, нажмите на кнопку PART 2; она замигает.**
- **3. Запись начнется сразу после того, как вы начнете играть на клавиатуре. Вы также можете нажать на кнопку Play/Pause, чтобы получить двухтактный отсчет до начала записи.**

Если вы хотите записать метроном, нажмите на кнопку METRONOME. Запись также может начаться в ответ на MIDI-сообщение [\(см. раздел «MIDI» на стр. 14](#page-13-0)).

**4. Чтобы остановить запись, нажмите на кнопку Stop, Play/Pause или Record.** Кнопка PART останется подсвеченной для записанной

партии.

#### **Добавление перфоманса к сохраненной композиции**

- В режиме Partner [\(см. стр. 11\)](#page-10-0) перфоманс не может быть добавлен к сохраненной композиции.
- **1. Нажмите на кнопку Play/Pause, чтобы отобразился номер композиции.**
- **2. Используйте кнопки SELECT и для выбора номера композиции пользователя, к которой запись будет добавлена.** Кнопки для записанных партий загорятся, а кнопки для

партий без записи останутся неактивными.

- **3. Чтобы добавить запись в начало композиции, удерживайте кнопку Record.** G1/G1 Air войдет в режим ожидания записи, кнопка Record замигает.
- Если вы хотите добавить запись в середину композиции, нажмите на Play/Pause, чтобы воспроизвести песню, а затем нажмите на эту кнопку повторно, чтобы приостановить композицию в определенном такте для добавления записи. Вы также можете выбрать желаемый

такт, нажав на кнопку SELECT $\blacktriangle$  или $\nabla$ . Затем нажмите на кнопку Record; она замигает.

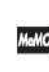

Если перфоманс добавлен к той же партии, все исходные данные удалятся после начала записи. Например, если новая запись добавляется к тактам 2-4 композиции с тактами 1-8, запись в тактах 5-8

будет удалена.<br>**4. Нажмите на кнопку РАКТ, соответствующую** 

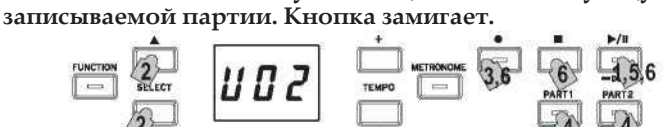

**5. Запись начнется сразу после того, как вы начнете играть на клавиатуре. Вы также можете нажать на кнопку Play/Pause, чтобы получить двухтактный отсчет до начала записи.**

Если вы хотите записать метроном, нажмите на кнопку METRONOME. Запись также может начаться в ответ на MIDI-сообщение [\(см. раздел «MIDI» на стр. 14](#page-13-0)).

**6. Чтобы остановить запись, нажмите на Stop, Play/Pause или Record.**

#### **<Советы при записи>**

- Если новую партию или перфоманс добавить к существующей композиции пользователя, то звук будет записан в первоначальном виде.
- Во время записи нельзя изменить темп.
- Тактовый размер записанной композиции не подлежит изменениям. Однако при записи дополнительной части можно добавить такты разных размеров.

#### **Сохранение композиций пользователя**

Когда запись остановлена, композиция автоматически сохраняется. Наименованием композиции служит номер, выбранный перед началом записи.

Можно сохранить не более 99 композиций пользователя. Кроме того, для каждой композиции можно сохранить максимум 999 тактов или 45 000 нот.

#### <span id="page-9-0"></span>**Воспроизведение записанного перфоманса**

#### **Выбор композиции пользователя**

**1. Нажмите на кнопку Play/Pause, чтобы отобразился номер композиции.**

**2. Используйте кнопки SELECT или , чтобы выбрать**  другую композицию пользователя **соответствующим номером.**

Композиции пользователя пронумерованы от "U01" до "U99". Когда на дисплее появится номер композиции пользователя, одновременно нажмите на кнопки SELECT  $\blacktriangle$ и  $\blacktriangledown$ , чтобы вернуться к "U01".

Если композиция пользователя не была сохранена, ее номер не отображается.

**3. Нажмите на кнопку Play/Pause, чтобы начать воспроизведение.**

#### **Советы по воспроизведению**

Выбор партии или переход к определенному такту осуществляется по такому же алгоритму, как и для фортепианной композиции. Для получения подробной информации [см. раздел «Работа](#page-7-2) [с композициями» на стр. 8.](#page-7-2)

#### **Другие функции**

В режиме функции вы можете выключить звук для партий, а также скопировать и удалить композиции пользователя (см. раздел [«Композиция: Удаление выбранной партии](#page-12-2) [или всей](#page-12-2)  [композиции» на стр. 13](#page-12-2)).

# <span id="page-9-1"></span>**Режимы перфоманса**

# <span id="page-9-2"></span>**Одновременное воспроизведение двух тембров (Режим Layer)**

Возможно совместное воспроизведение двух тембров с клавиатуры. Данный режим называется режимом наложения (Layer).

Одновременно нажмите на кнопки двух тембров, чтобы выбрать соответствующие стили звучания для совместного

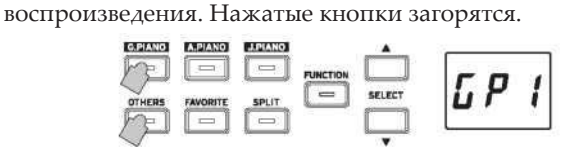

Тембры будут отмечены как layer 1 и layer 2 в соответствии с нажатыми кнопками. На дисплее отобразится обозначение стиля звучания для layer 1.

Например, если тембр G.PIANO должен соответствовать layer 1, а тембр OTHERS - layer 2, удерживайте кнопку G.PIANO, а затем нажмите на кнопку OTHERS.

Каждую кнопку тембра изначально следует использовать в режиме Single для выбора соответствующего тембра.

Например, для наложения звучания тембра German Concert Piano на Clav сначала выберите " $\overline{L}P$   $\Gamma$ " для G.PIANO и

" $\Gamma$   $\Gamma$   $\mu$ " <sub>для</sub> OTHERS. Затем одновременно нажмите на обе кнопки, чтобы войти в режим Layer.

При выборе режима Layer полифония ограничена

количеством генераторов, используемых для выбранных тембров. [\(см. раздел «](#page-15-2) [Максимальный предел](#page-15-2)  [полифонии» на стр. 16](#page-15-2))

Вы не можете одновременно выбрать два тембра, назначенные на одну кнопку выбора тембра. Например, тембры Classic Piano и Pop Piano назначены на кнопку выбора тембра G.PIANO, поэтому наложение невозможно.

#### **Возврат в режим Single**

Для возврата в режим Single нажмите на любую кнопку выбора тембра.

#### **Настройки режима Layer**

В режиме Layer регулировка соотношения громкости, смещение октавы, а также включение/отключение демпферной педали для каждого звучания могут быть осуществлены в режиме функции ([см. раздел «Режим Layer:](#page-12-4)  [Громкость» на стр. 13](#page-12-4)).

## <span id="page-9-3"></span>**Разделение тембров (Режим Split)**

Когда кнопка SPLIT активна, вы можете воспроизвести бас с нижней половины клавиатуры, а другой тембр - с верхней. Данный режим называется режимом разделения (Split).

В режиме Split можно выбрать любую точку разделения (клавишу, которая разделяет клавиатуру) для высоких и низких нот.

Данные настройки не сохраняются при выключении G1/G1 Air, но вы можете установить сохранение в настройках [\(см. раздел «Сохранение настроек](#page-12-0)  [параметров» на стр. 13](#page-12-0)).

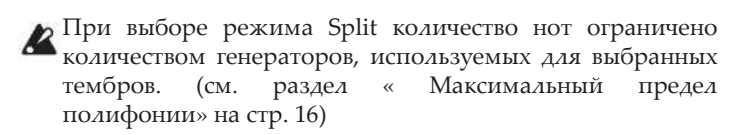

#### **1. Нажмите на кнопку SPLIT.**

Кнопка загорится, а на дисплее отобразится обозначение баса.

**2. Нажмите на кнопку SPLIT, чтобы получить доступ к басам.**

На дисплее отображается обозначение баса.

Выбранное звучание сохраняется даже при нажатии на кнопку выбора другого стиля звучания.

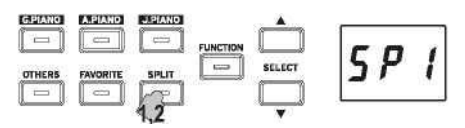

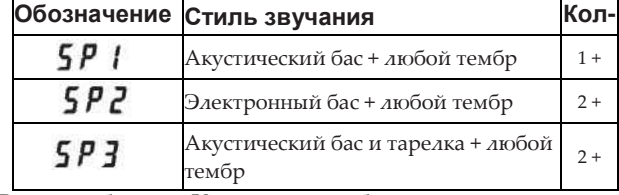

В столбце «Кол-во» отображается количество генераторов, используемых для создания одной ноты для данного тембра. [\(см. раздел «](#page-15-2) [Максимальный предел](#page-15-2)  [полифонии» на стр. 16](#page-15-2))

#### **Использование педалей**

В режиме Split педали оказывают эффект на правую часть клавиатуры, но не на левую (басовые ноты).

#### **Изменение звучания верхней части клавиатуры**

В режиме Split изменение звучания верхней части клавиатуры действует по такому же принципу, что и выбор нового стиля звучания в режиме Single.

#### **Изменение точки разделения (Split Point)**

Чтобы изменить точку разделения между верхней и нижней частями клавиатуры в режиме Split, удерживайте кнопку SPLIT и нажмите на любую клавишу. Точка разделения отобразится на дисплее во время удержания кнопки.

Звуковой диапазон верхней части клавиатуры начинается с клавиши, находящейся справа от нажатой вами клавиши. Для трех тембров, выбранных с помощью кнопки SPLIT, действует одна точка разделения.

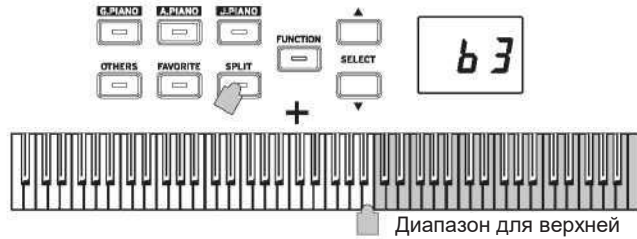

части клавиатуры

#### **Возврат в режим Single**

Чтобы вернуться в режим Single, нажмите на кнопку SPLIT несколько раз. Кнопка погаснет.

#### **Настройки режима Split**

В режиме Split регулировка соотношения громкости и смещение октавы для каждого звучания могут быть осуществлены в режиме функции (см. раздел [«Режим](#page-12-6)  [Split](#page-12-6)[: Громкость» на стр. 13](#page-12-6)).

## <span id="page-10-0"></span>**Игра вдвоем (Режим Partner)**

Клавиатуру можно разделить на две половины, чтобы организовать исполнение вместе с другим человеком. Данный режим называется режимом Partner.

**1. Нажмите на кнопку FUNCTION пока композиция не воспроизводится.**

Загорится кнопка FUNCTION.

- **2. Нажмите на кнопку FAVORITE [ИЗБРАННОЕ].** На дисплее отобразится " $P_1$  **е**  $n$ ".
- **3. Нажмите на кнопку TEMPO + или - (в правой части**  дисплея), на дисплее появится надпись " <sup>о п</sup>".

Режим Partner включен, а выбранный стиль звучания используется как для левой, так и для правой части клавиатуры.

При включении режима Partner кнопка SPLIT замигает.

В правой части клавиатуры клавишам от Е4 до С8 будет соответствовать нотный диапазон на две октавы ниже (Е2 — С6).

В левой части клавиатуры клавишам от A0 до Eb4 будет соответствовать нотный диапазон на две октавы выше (А2 —  $E\nmid 6$ ).

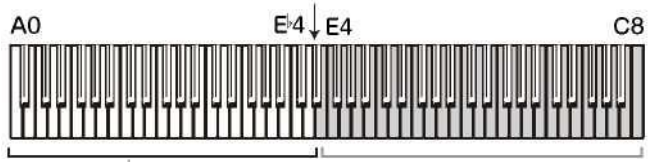

Строй А2 - Е<sup>ь</sup>6 для левой стороны Строй E2 - C6 для правой стороны

Для левой и правой частей клавиатуры могут быть выбраны разные тембры.

Тембры для левой и правой частей соответствуют нажатым кнопкам. На дисплее отображается обозначение стиля звучания для левой части.

Например, если тембр G.PIANO должен соответствовать левой части клавиатуры, а тембр OTHERS - правой, удерживайте кнопку G.PIANO, а затем нажмите на кнопку OTHERS.

Каждую кнопку тембра изначально следует<br>использовать в режиме Single для выбора использовать в режиме Single для выбора соответствующего тембра.

Чтобы использовать один и тот же тембр как для левой, так и для правой частей клавиатуры, нажмите только на одну кнопку тембра.

#### **Назначение демпферной педали**

В режиме Partner приглушающая педаль исполняет функции демпферной педали для левой части клавиатуры, а демпферная педаль исполняет функции демпферной педали для правой части клавиатуры. Педаль Sostenuto в режиме Partner отключена.

#### **Настройки режима Partner**

В режиме Partner регулировка соотношения громкости и смещение октавы могут быть осуществлены в режиме функции [\(см. раздел «Режим Partner: Громкость»](#page-12-5) [на](#page-12-5)  [стр. 13](#page-12-5)).

# <span id="page-11-0"></span>**Другие функции**

# <span id="page-11-1"></span>**Режим функции**

Чувствительность клавиатуры, различные эффекты, тонкая подстройка, настройки темперации могут быть изменены в режиме функции. Для установки возможных функций обратитесь к представленному ниже списку функций.

#### **Настройка параметров в режиме функции**

- **1. Нажмите на кнопку FUNCTION, пока композиция не воспроизводится.** Загорится кнопка FUNCTION.
- 2. Нажмите на кнопку SELECT ▲ или ▼, чтобы **выбрать функцию для изменения.** На дисплее отображается обозначение функции.
- **3. Для выбора настройки или указания значения нажмите на кнопки TEMPO + и -.**

При удержании кнопок TEMPO + или - меняется значение.

Одновременное нажатие обеих кнопок восстанавливает значение по умолчанию.

**4.Чтобы выйти из режима функции, нажмите кнопку FUNCTION.** Кнопка FUNCTION погаснет.

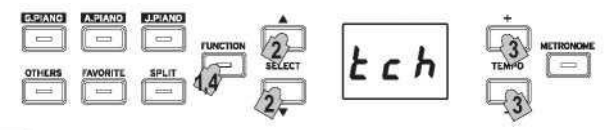

- Некоторые функции доступны после нажатия на кнопку Record (ДА), когда выбрано необходимое название функции или настройки. Нажатие на кнопку Stop [НЕТ] отменяет функцию.
- Горячие клавиши с использованием нажатой кнопки FUNCTION позволяют перейти к определенному месту в списке функций.

При отключении G1/G1 Air все функции сбрасываются до заводских настроек. Однако вы можете сохранить изменения настроек функции [\(см. раздел «Сохранение](#page-12-0)  [настроек параметров»](#page-12-0) [на стр. 13](#page-12-0)).

Все настройки, кроме реверберации и хоруса, применяются ко всем тембрам.

Во время удаления композиции или сброса параметров не выключайте пианино пока на дисплее отображается «000».

Фортепианные композиции нельзя скопировать или удалить.

## **Список функций**

<span id="page-11-2"></span>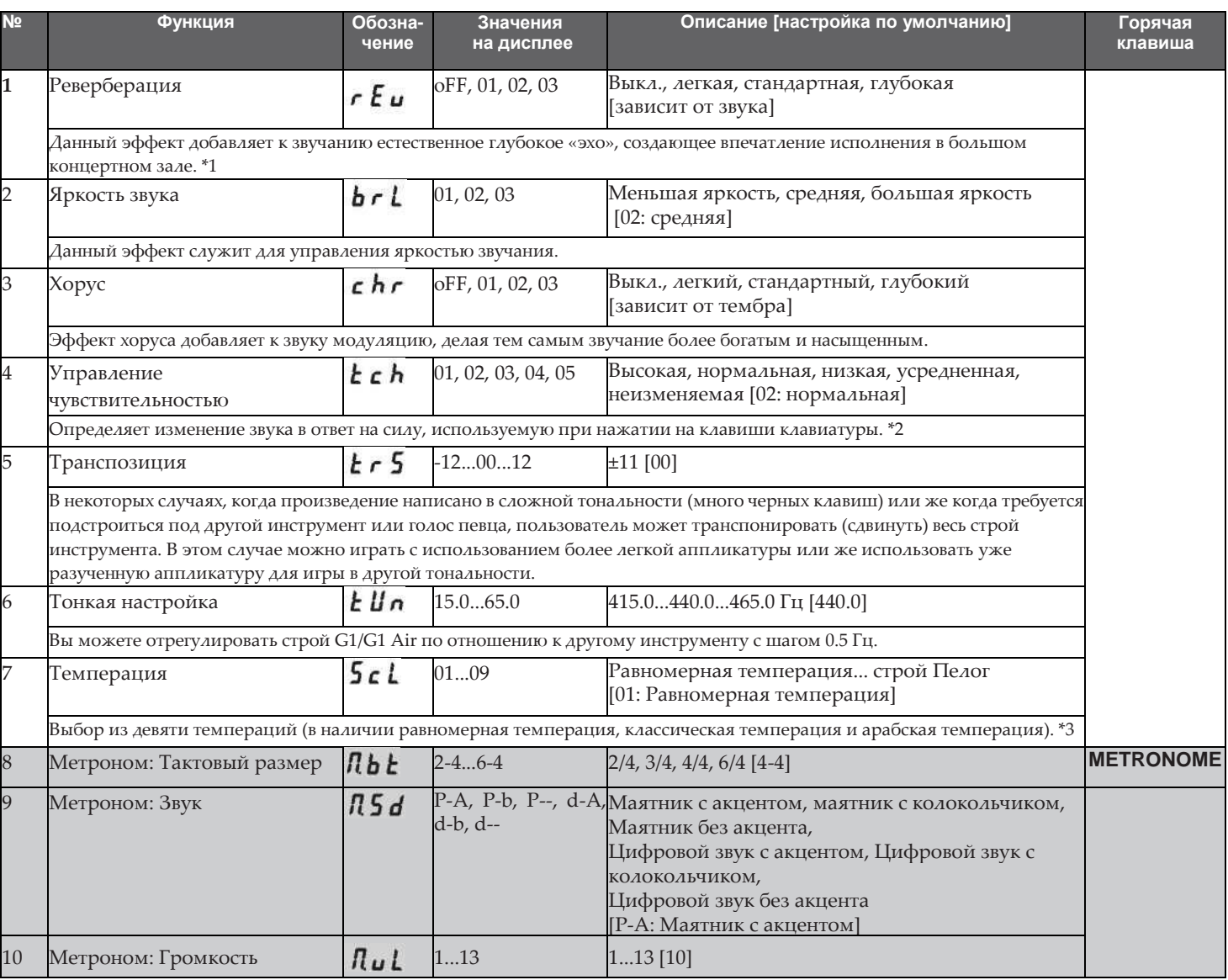

<span id="page-12-8"></span><span id="page-12-7"></span><span id="page-12-6"></span><span id="page-12-5"></span><span id="page-12-4"></span><span id="page-12-3"></span><span id="page-12-2"></span><span id="page-12-1"></span><span id="page-12-0"></span>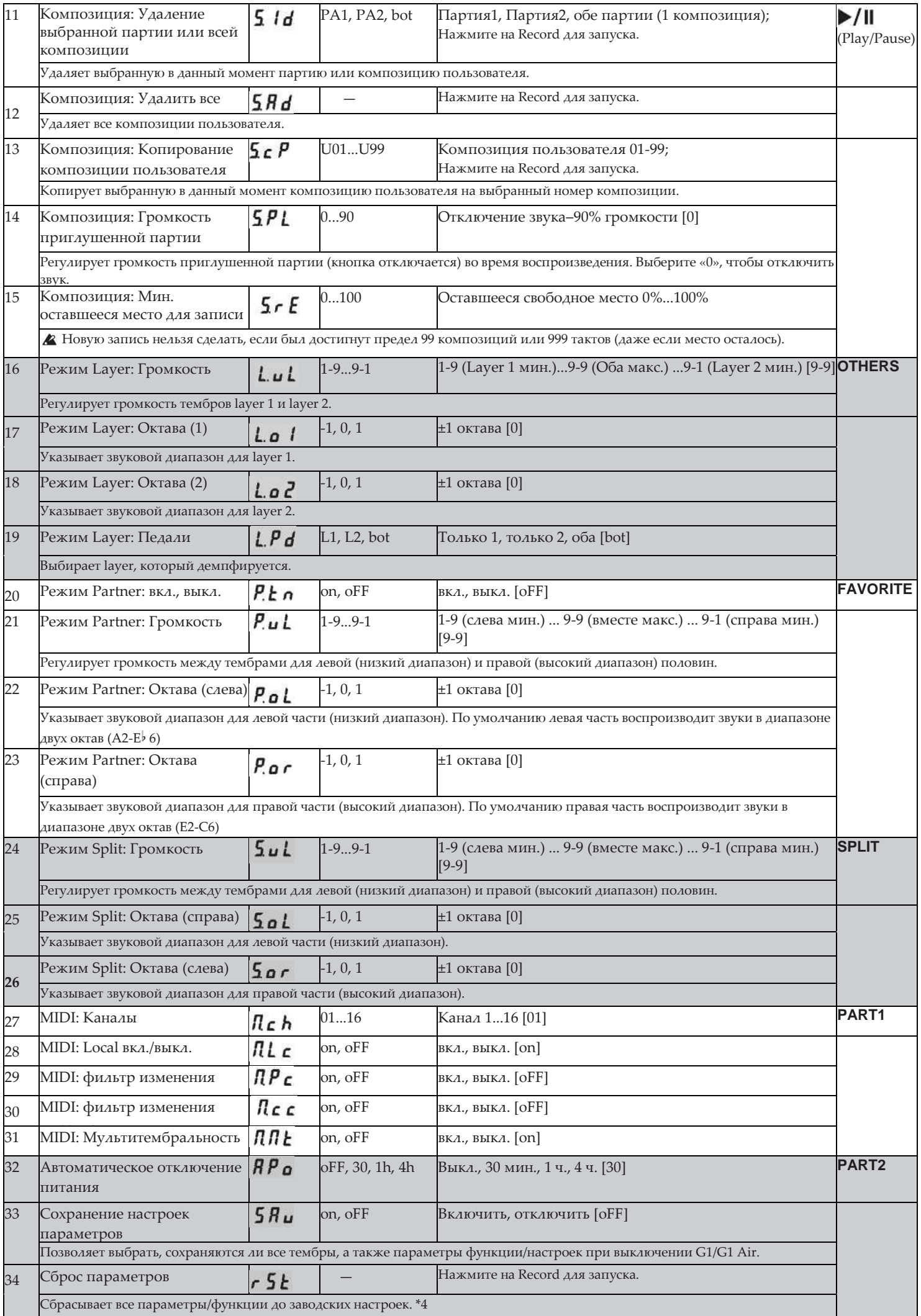

#### **Дополнительные функции и описания**

#### **\*1**

#### **Включение/выключение реверберации**

Реверберацию можно включить и выключить, если удерживать кнопку FUNCTION и нажимать на кнопку G.PIANO.

#### **\*2**

# **Кривая чувствительности клавиатуры** ►

Громче →<br>04<br>/ fff ↑ ←Громкость **→***ppp* 

> Тише *∐*<br>Тише −Сипа нажатия—→ Громче

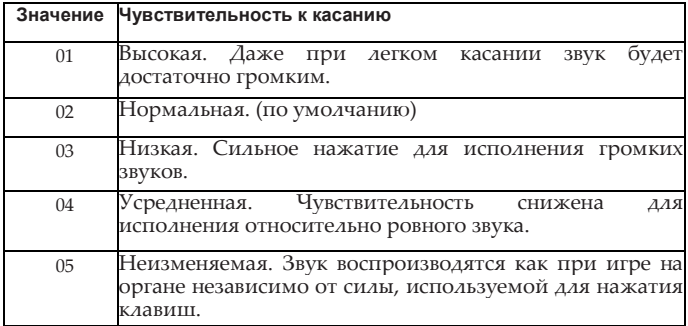

**\*3**

#### **Виды темпераций**

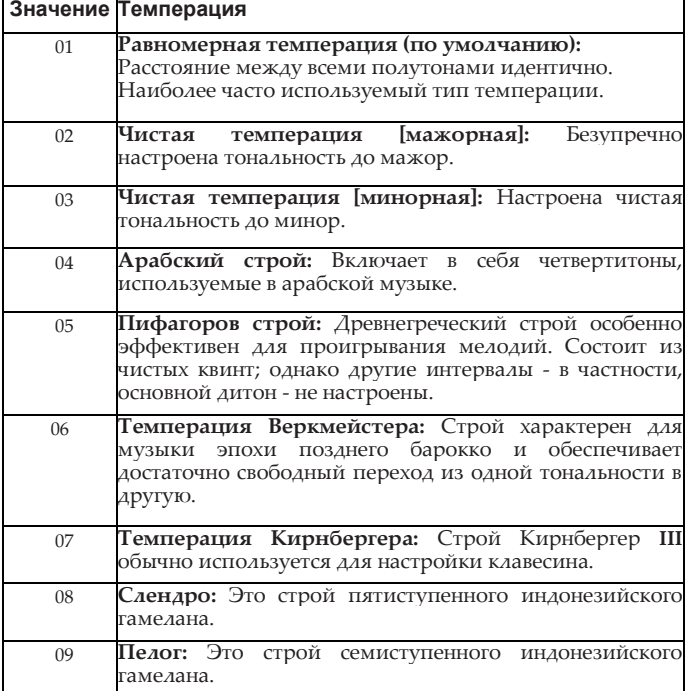

#### **«Растянутая» (Stretched) настройка**

Чтобы обеспечить максимально естественный резонанс, тембры используют «растянутую» настройку, при которой ноты нижнего диапазона настраиваются немного ниже относительно равномерной темперации, а верхнего немного выше. Именно такой тип строя используют профессиональные настройщики фортепиано.

#### **\*4**

#### **Сброс параметров**

Сброс не удаляет данные, записанные во время исполнения, но устанавливает все параметры/функции по умолчанию.

Если вы хотите удалить записанные во время исполнения данные, [см. раздел «Композиция: удалить](#page-12-7)  [все»](#page-12-7) [на стр. 13](#page-12-7).

Перед использованием данной функции убедитесь, что вы действительно хотите восстановить настройки по умолчанию.

Выберите функцию "r 5<sup>k</sup>", а затем нажмите на **кнопку Record для выполнения операции.**

Дисплей покажет, что операция выполняется.

Во время сброса параметров не выключайте

пианино пока на дисплее отображается «000».

#### <span id="page-13-0"></span>**MIDI**

Для передачи данных MIDI требуется два MIDI-кабеля. G1/G1 Air передает данные со своего разъема MIDI Out на разъем MIDI In другого устройства. G1/G1 Air получает данные с разъема MIDI Out другого устройства на свой разъем MIDI In.

Для получения подробной информации о данных, которые могут быть переданы и получены, см. таблицу совместимости и карту внедрения MIDI.

#### **Тембры и соответствующие им сообщения Program Change**

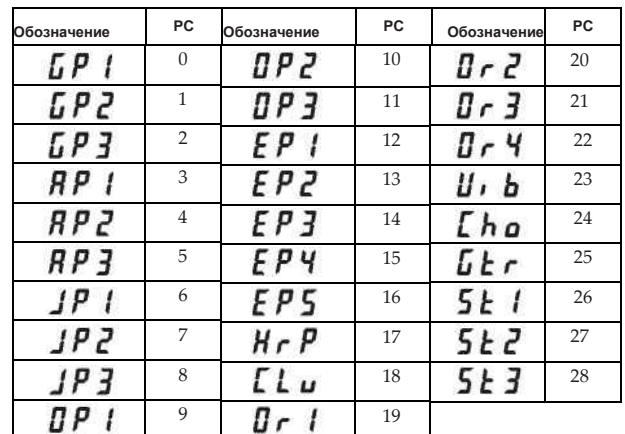

#### **Включение/выключение режима Local**

- Вкл. [On]: При игре на клавиатуре инструмента будут воспроизводиться тембры, одновременно будут передаваться MIDI-данные.
- Выкл. [Off]: Тембры не воспроизводятся, только передаются MIDI-данные.

#### **Фильтр изменения программы**

- Вкл. [On]: Отправка и получение информации об изменении программы MIDI отключены.
- Выкл. [Off]: Информация об изменении программы MIDI будет отправлена и получена.

#### **Фильтр изменения управления**

Вкл. [On]: Отправка и получение информации об изменении управления MIDI отключены.

Выкл. [Off]: Информация об изменении управления MIDI будет отправлена и получена.

#### **Мультитембральность**

G1/G1 Air может работать как звуковой модуль с мультитембральностью на 16 партий при контроле с внешнего устройства MIDI

- Вкл. [On]: G1/G1 Air можно использовать в качестве звукового модуля с мультитембральностью через внешнее MIDI-устройство.
- Выкл. [Off]: G1/G1 Air нельзя использовать в качестве звукового модуля с мультитембральностью.

# <span id="page-14-0"></span>**USB**

#### **Использование MIDI через USB-соединение**

G1/G1 Air позволяет установить двустороннюю связь MIDI с компьютером через USB-соединение.

#### **Операционные требования**

#### **Windows**

#### **Компьютер:**

Должен иметь встроенный USB-порт и поддерживать Microsoft Windows 7 или более позднюю версию.

#### **Операционная система:**

Microsoft Windows 7 (32-разрядная, 64-разрядная) Microsoft Windows 8.1 (32-разрядная, 64-разрядная) Microsoft Windows 10 (32-разрядная, 64-разрядная)

#### **Mac OS X**

#### **Компьютер:**

Должен иметь встроенный USB-порт и поддерживать OS X.

**Операционная система:** OS X 10.8, 10.9, 10.10

G1/G1 Air может не функционировать со всеми компьютерами, даже если они соответствуют заявленным операционным требованиям.

Когда вы в первый раз подключаете G1/G1 Air к колда вы в нервых рестент USB-MIDI, входящий в операционную систему, установится автоматически.

#### **G1/G1 Air и драйверные порты**

#### **Драйверные порты**

#### **Порт MIDI IN**

При использовании G1/G1 Air для управления приложением на компьютере выберите данный порт в настройках.

#### **Порт MIDI OUT**

Используйте данный порт для управления G1/G1 Air.

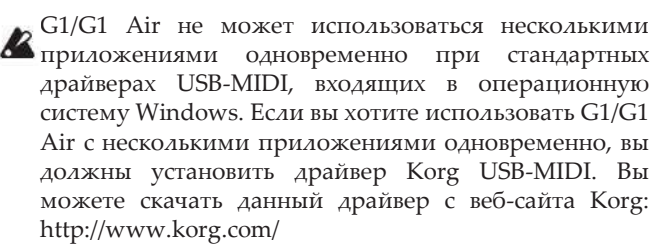

**МАНО** Даже если вы не будете использовать G1/G1 Air с несколькими приложениями, мы рекомендуем установить драйвер KORG USB-MIDI для более стабильного функционирования.

#### **Режим USB-накопителя**

Когда G1/G1 Air используется в режиме USB-накопителя, данные могут передаваться между его внутренней памятью и компьютером.

Нельзя играть на G1/G1 Air, пока он находится в режиме <u>fa</u> USB-накопителя.

USB-соединение нельзя использовать для связи MIDI, пока передаются данные в режиме USB-накопителя.

- **1. Выключите G1/G1 Air.**
- **2. Подключите G1/G1 Air к компьютеру через USB-кабель.**
- **3. Удерживая кнопки METRONOME и Record, нажмите на кнопку питания, чтобы включить G1/G1 Air.** Кнопка Play/Pause загорится, и на дисплее появится "ሀ5ኔ"
	- Если выключить G1/G1 Air или отсоединить USB-кабель во время передачи данных в режиме USB-накопителя, данные G1/G1 Air или подключенный компьютер могут быть повреждены.
- **4. Можно выполнить резервное копирование или восстановить данные путем перетаскивания папок и файлов, как с любым внешним USB-накопителем.** "G1USONG.BIN" в "KORG SYSTEM" - это данные всех композиций, записанных с помощью G1/G1 Air.
	- Если имя файла изменено, данные больше не могут быть прочитаны.
	- Перемещать и удалять можно только файлы "G1USONG.BIN". Иначе G1/G1 Air может работать неправильно.
	- Не добавляйте в папку "KORG SYSTEM" файлы резервного копирования или иные файлы. Иначе вы не сможете сохранить записи или настройки параметров.
- **5. После завершения передачи данных отсоедините USB-кабель. Для получения подробной информации обратитесь к инструкции компьютера.** Если вы используете Mac OS: При перемещении папки "KORG SYSTEM" в корзину (или удалении "KORG SYSTEM").
- **6. Для выхода из режима USB-накопителя нажмите на кнопку Play/Pause, чтобы выключить G1/G1 Air.**

## **Использование в качестве Bluetooth-динамика (только G1 Air)**

Если подключен компьютер, планшет, смартфон, аудиоплеер и т.д., совместимый с Bluetooth, G1 Air может использоваться в качестве Bluetooth-динамика.

Отрегулируйте громкость на выходе с устройства, подключенного через Bluetooth. Громкость нельзя отрегулировать с помощью регулятора VOLUME на G1 Air.

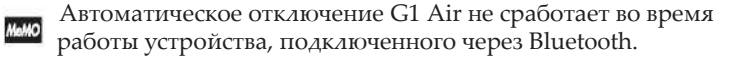

Несколько устройств не могут быть подключены одновременно.

#### **Подключение нового устройства (сопряжение)**

При подключении нового устройства необходимо выполнить "сопряжение" (двустороннюю регистрацию при подключении).

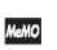

Максимально можно хранить информацию о 8 подключенных устройствах. При сопряжении девятого устройства информация об уже записанном устройстве удаляется, чтобы можно было сохранить новые данные.

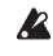

Даже если сопряжение не удалось, информация об этом устройстве может храниться на G1 Air. Если информация о восьми устройствах уже сохранена, то данные о девятом устройстве удаляются.

Чтобы восстановить подключение к такому устройству, удалите информацию о G1 Air с этого устройства, а затем снова выполните сопряжение.

#### **1. При включении G1 Air входит в режим ожидания сопряжения.**

Сопряжение активно в течение 1 минуты после того, как на дисплее появляется обозначение стиля звучания.

**2. Включите функцию Bluetooth для подключения устройства, а затем выберите "KORG G1Air" в списке настроек.**

Разрешите сопряжение в ответ на соответствующее сообщение.

При запросе пароля введите "0000".

Пароль также может называться PIN-кодом, ключом и т.д. (passkey, PIN-code, password).

#### **3. Если сопряжение прошло успешно, устройство подключается и отображает соединение с "KORG G1Air".**

При необходимости воспользуйтесь руководством пользователя вашего устройства.

#### **Повторное подключение к парному устройству**

• **Если при включении G1 Air Bluetooth был отключен,** его необходимо включить.

• **Если при включении G1 Air Bluetooth был включен,** его необходимо выключить и включить снова или выбрать KORG G1Air в списке сопряженных устройств.

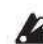

Если не удалось установить повторное соединение, отключите Bluetooth на устройстве, а затем снова включите его. Если соединение все еще не может быть установлено, отмените сопряжение или удалите информацию об устройстве, а затем повторите действия, описанные выше в разделе «Подключение нового устройства (сопряжения)».

#### **Потеря соединения**

Подключитесь с помощью экрана Bluetooth-настроек устройства.

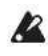

Если G1 Air выключился во время подключения к устройству, восстановить соединение будет труднее.

# <span id="page-15-0"></span>**Приложение**

#### <span id="page-15-1"></span>**Устранение неполадок**

В случае, если при работе с инструментом возникают описанные ниже неполадки, внимательно изучите их попробуйте устранить, следуя приведенным ниже<br>рекомендациям. Если странить неисправность рекомендациям. Если устранить неисправность самостоятельно не удалось, обратитесь к местному дилеру компании Korg.

#### **Инструмент не включается**

- Проверьте, правильно ли подключен адаптер питания к инструменту и к розетке электросети.
- Убедитесь, что шнур питания полностью вставлен в адаптер питания.

#### **Отсутствует звук**

- Убедитесь, что кабель от динамика подключен к разъему динамика G1/G1 Air.
- Убедитесь, что регулятор громкости инструмента не установлен в положение MIN.
- Убедитесь, что функция MIDI Local не установлена в положение OFF [\(см. стр. 13\)](#page-12-8) . Установите ее в положение ON (или выключите и снова включите инструмент).
- Убедитесь, что ничего не подключено к разъемам для наушников. В противном случае встроенные динамики инструмента отключаются.

#### **Ноты прерываются**

Возможно, был превышен максимальный предел полифонии; см. «Максимальный предел полифонии».

#### **Изменение звучания.**

Эффекты, такие как реверберация и хорус, сохраняются с каждым тембром.

Применяемые параметры эффекта различаются зависимости от порядка, в котором тембры выбираются в режиме Layer, или тембров, выбранных для композиции пользователя (User Song). Поэтому разные нюансы можно услышать даже при одинаковом сочетании тембров. Будьте внимательны при выборе тембров.

#### **Некорректный строй или высота тона пианино в некоторых диапазонах клавиатуры**

Звук пианино G1/G1 Air максимально точно повторяет звук акустического пианино. Это означает, что на некоторых участках клавиатуры обертоны будут звучать сильнее, за счет чего высота звучания будет казаться неправильной. Это нормально и не является неисправностью.

#### **Подключенное MIDI-устройство не отвечает на команды, отправленные с G1/G1 Air.**

- Убедитесь, что все MIDI-кабели подключены корректно.
- Убедитесь, что G1/G1 Air и внешнее MIDI-устройство настроены на один и тот же MIDI-канал.

#### <span id="page-15-2"></span>**Максимальный предел полифонии**

Если число взятых одновременно нот превосходит максимальный предел полифонии, воспроизведение отдельных нот будет прерываться. G1/G1 Air оснащен механизмом, отключающим ноты в порядке их взятия (т. е. нота, взятая первой, будет отключена первой при превышении предела полифонии). Некоторые тембры G1/G1 Air создаются двумя или более генераторами (одна нота одного цикла генерирования звука). Тембры, использующие по 1 генератору на 1 ноту (такие как Electric Grand и Clav (кнопка OTHERS), обладают максимальной полифонией 120 нот.

Максимальная полифония тембров, назначаемых кнопкой G.PIANO и использующих по 4 генератора на 1 ноту, составляет 30 нот.

Максимальная полифония = 120 / количество генераторов на одну ноту. Всегда помните о максимальной полифонии и будьте внимательны при игре в режиме Layer или при интенсивной работе с демпферной педалью.

## <span id="page-16-0"></span>**Инициализация системы**

G1/G1 Air можно заново настроить по умолчанию. Все функции в режиме функции сбросятся до заводских настроек, а все записи будут удалены.

**2** Удаленные данные или настройки нельзя восстановить. Перед использованием функции убедитесь, что вы действительно хотите удалить данные и настройки.

**1. Выключите G1/G1 Air.**

- **2. Удерживая кнопки FUNCTION и METRONOME, включите G1/G1 Air.**
- **3. Когда на дисплее примерно на 2 секунды появится**

**, установится нормальная мощность.**

## <span id="page-16-1"></span>**Характеристики**

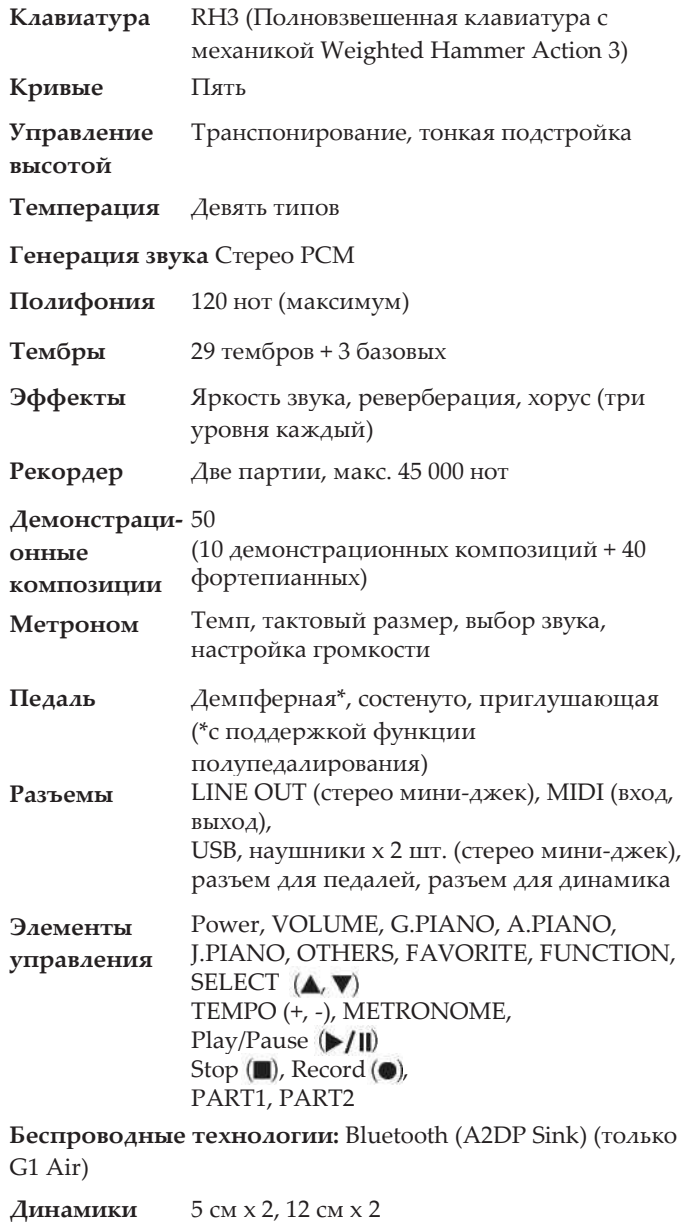

**Усиление** 20 Вт х 2 и 20 Вт x 2

**Блок питания** DC24V *^-®)*

**Энергопотребление** 28 Вт

**Габариты (Ш х Г х В)**

1346 x 384 x 822 мм 1346 x 384 x 985 мм (при открытой крышке пианино)

**Вес** 41 кг (со стойкой)

**Аксессуары в**  Адаптер питания, кабель питания, **комплекте**  стойка с динамиком, блок педалей.

**•** Внешний вид и технические характеристики могут быть изменены без отдельного уведомления.

# <span id="page-17-0"></span>**Сборка стойки**

# **ВНИМАНИЕ!**

**• Монтаж должны производить как минимум два человека.**

## <span id="page-17-1"></span>**Меры предосторожности при сборке**

**•** Убедитесь, что все комплектующие собраны правильно, выполняйте сборку в последовательности, предписанной инструкцией.

## <span id="page-17-2"></span>**Прочие меры предосторожности**

После сборки обратите внимание на следующие пункты.

**• Ослабленные винты**

Спустя некоторое время после сборки винты могут ослабнуть. Рекомендуется периодически проверять, насколько туго они затянуты. При ослаблении винтов вы можете почувствовать, что стойка чрезмерно вибрирует. В этом случае затяните винты.

**• Транспортировка инструмента**

Для транспортировки инструмента отсоедините адаптер питания от стойки, закройте крышку, а затем осторожно перемещайте инструмент как минимум вдвоем. Несите его горизонтально.

**• Разборка**

При необходимости произведите разборку стойки в обратном порядке. После разборки храните винты и другие детали так, чтобы не потерять их.

**G1/G1 Air положите на пол перед разборкой.** 

# <span id="page-17-3"></span>**Сборка**

Для сборки требуется крестовая отвертка.

**1. Застелите плоскую поверхность пола упаковкой G1/G1 Air. Разместите G1/G1 Air на поверхности лицевой стороной вниз.**

Для удобства сборки можно подложить ткань или бумагу.

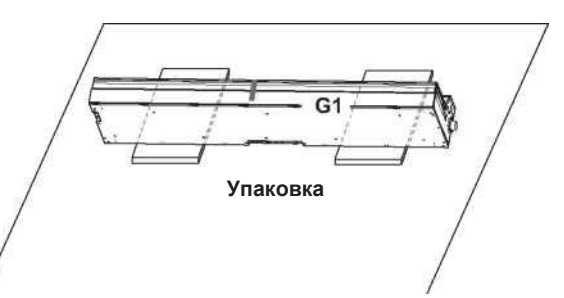

**2. Убедитесь в наличии следующих деталей.**

**Боковая панель** (левая) **Боковая панель** (правая) **Динамик** ła ľ, **Шнур педалей Опора педалей Блок педалей**  $\sim$  $\curvearrowleft$ **Уголок** (левый) **Уголок** (правый)

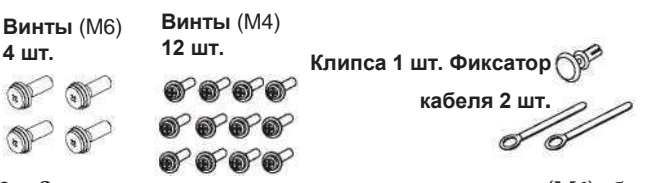

- **3. Закрепите с помощью четырех винтов (M6) боковые панели и G1/G1 Air после регулировки зазоров.**
	- Если трудно выровнять отверстия, подложите ткань или бумагу под левую или правую боковую панель, чтобы отрегулировать высоту.

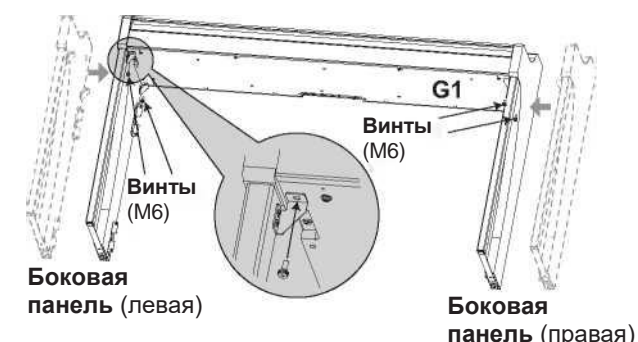

- **4. Временно закрепите\* опору педалей с внутренней стороны боковых панелей стойки с помощью четырех винтов (M4).**  Будьте осторожны, чтобы не поцарапать боковые панели.
	- \* При наживлении винтов между скрепляемыми деталями должен оставаться зазор около 2 мм.

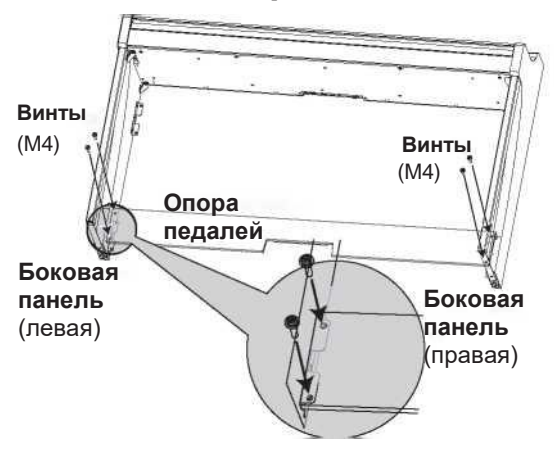

- **5. Вдвоем аккуратно поставьте собираемую стойку.**
- **6. Поднимите динамик таким образом, чтобы выступы (A) на левой и правой боковых панелях проходили через выемки в динамике. Когда выступы (A) полностью скрыты динамиком, установите динамик так, чтобы задняя часть динамиков была вровень с краями боковых панелей. Затем динамик можно не держать.**
	- Будьте осторожны, не прищемите пальцы.

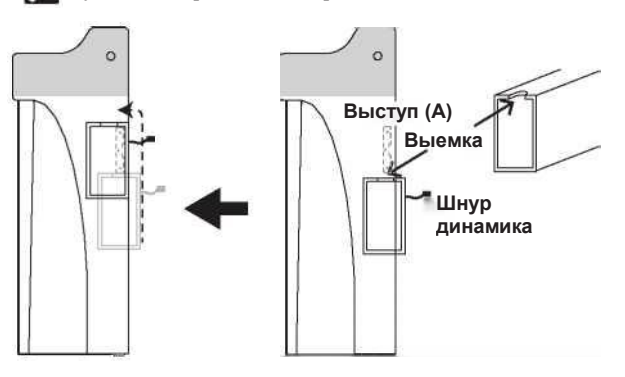

**7. Выровняйте отверстия кронштейна в левой и правой боковых панелях с отверстиями в динамике и после этого закрепите 4 винтами (M4) таким образом, чтобы зазоры на левой и правой сторонах были равны.** Также закрепите фиксатор кабеля верхним винтом на левой боковой панели.

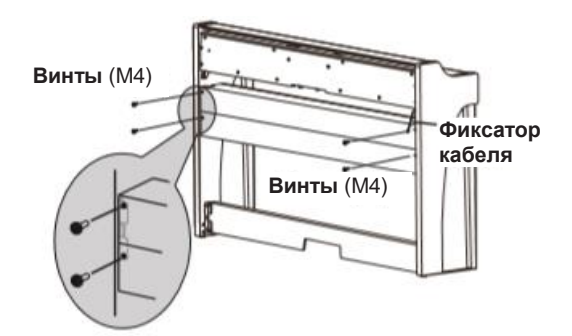

**8. Соблюдая правильную ориентацию, подключите шнур педалей к разъему на обратной стороне блока педалей и защелкните его с помощью фиксатора.** Для подсоединения или отсоединения шнура педалей необходимо нажать на фиксатор и удерживать его.

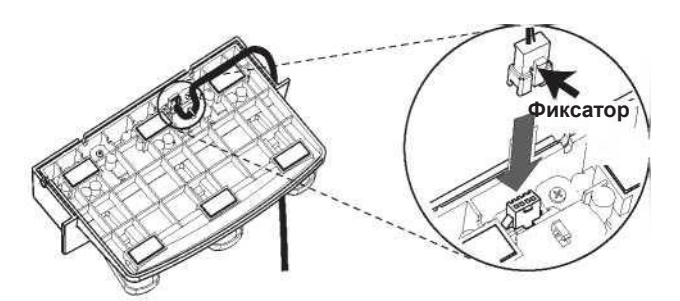

**9. Приподнимите либо левую, либо правую сторону стойки, чтобы вставить блок педалей в опору** 

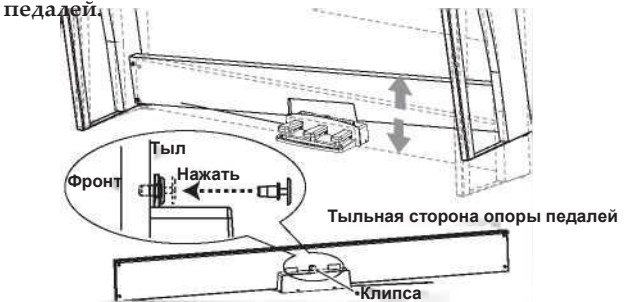

**10. Установите блок педалей в опору педалей и закрепите его, вставив клипсу в отверстие (выше выреза) с тыльной стороны опоры педалей.**

После установки приподнимите стойку и убедитесь, что блок педалей не выпадает.

Клипса предотвратит выпадение блока педалей. Обратите внимание, что блок жестко не прикрепляется к опоре педалей.

**11. Затяните до конца ранее наживленные на шаге 4 винты опоры педалей.**

При затягивании винтов (при необходимости) отрегулируйте расположение панелей, чтобы стойка стояла ровно.

**12. Присоедините уголки для предотвращения опрокидывания к боковым панелям. Уголок крепится слева от фиксатора кабеля.**

Начинайте крепить уголки с круглых отверстий снизу. Соединения между боковыми панелями и уголками не должны иметь перекосов.

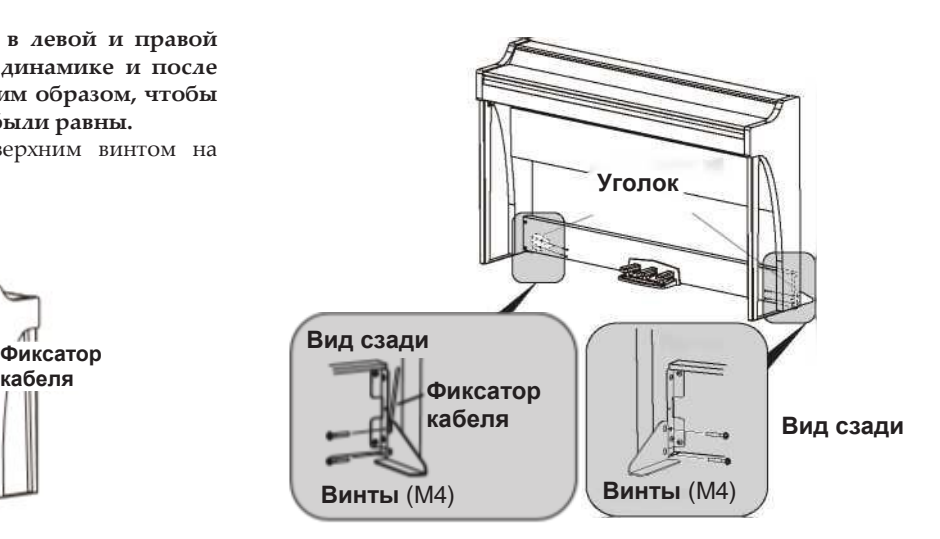

- **13. Убедитесь в отсутствии зазоров и перекосов в стойке и окончательно затяните все винты.**
- **14. Подключите адаптер питания [\(см. раздел](#page-4-1)  [«Подключение питания» на стр. 5\)](#page-4-1), шнур педалей и шнур динамика к панели разъемов в центре нижней части клавиатуры.**

При коммутации следите за правильной ориентацией разъемов.

Шнуры педалей и динамика оборудованы фиксаторами, на которые необходимо нажимать при отсоединении шнуров.

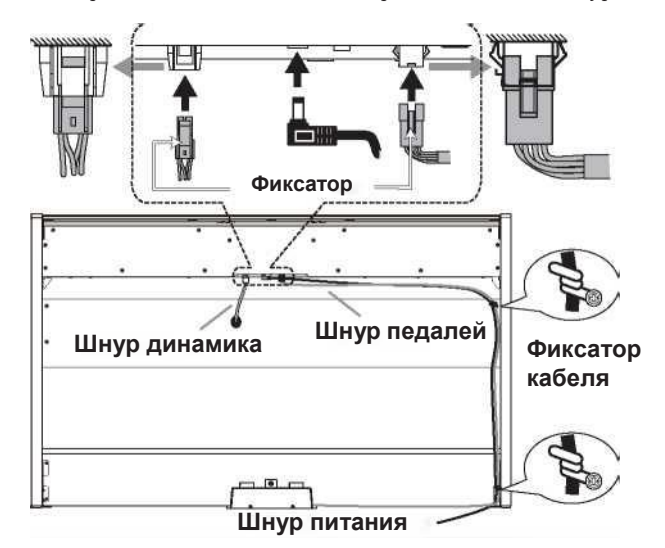

- **15. Закрепите шнуры питания и педалей с помощью двух фиксаторов кабеля.** Проследите за тем, чтобы не было избыточного давления на скоммутированных разъемах.
- **16. Поместите G1/G1 Air в место постоянного использования. Убедитесь в том, что инструмент установлен устойчиво на ровном полу и не шатается.**

При установке инструмента убедитесь, что кабели адаптера питания или педалей не попали под опору стойки

Обязательно прикрепляйте к боковым панелям уголки.

## <span id="page-18-0"></span>**Проверка после сборки**

- □ **Убедитесь, что не осталось лишних деталей.** В противном случае просмотрите инструкцию и определите место, в котором должна использоваться деталь.
- □ Убедитесь в том, что все винты надежно затянуты.

# **[Цифровое пианино] Модель: G1/G1 Air Карта реализации MIDI-интерфейса Дата: 18 января 2017**

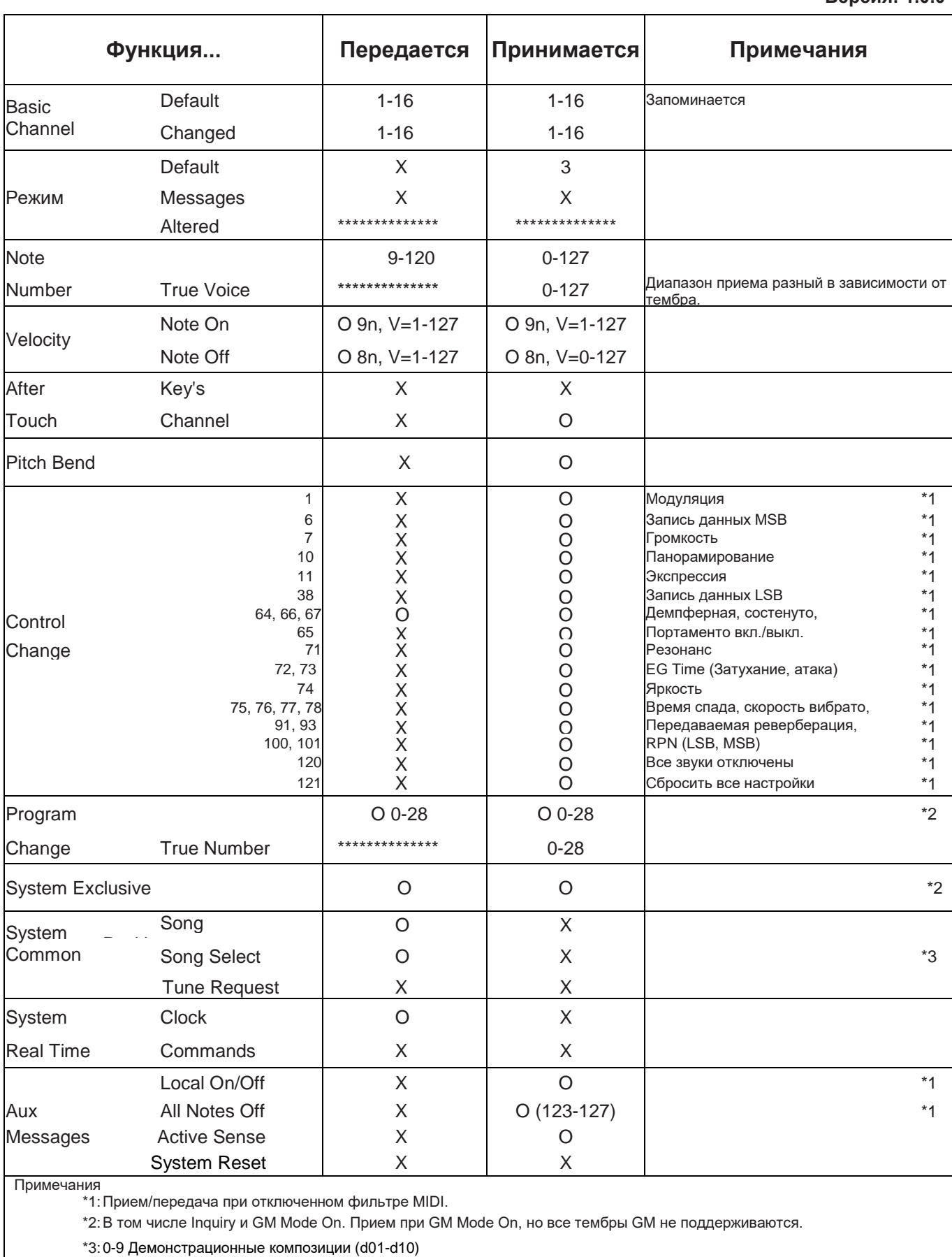

10-49 Фортепианные композиции (P01-P40)

50-127 Композиции пользователя (U01-U78)\*Сообщения о выбранной композиции не передаются (U78-U99)

Mode 1: Omni On, Poly Mode 2: Omni On, Mono O: Да

Mode 4: Omni Off, Mono

Проконсультируйтесь с дистрибьютором Korg для получения дополнительной информации о реализации MIDI-интерфейса.

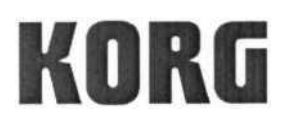

Дата выдачи: 18 августа 2017 г.

# Декларация соответствия

- Ответственность за выдачу данной декларации соответствия несет только производитель -

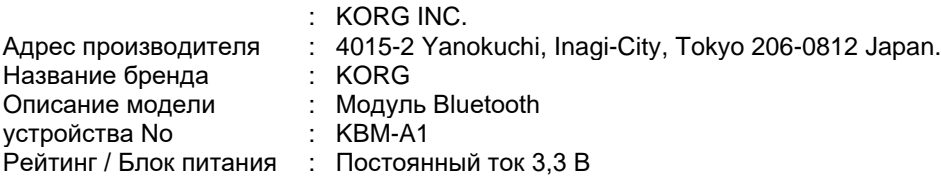

Выполняет основные требования Директивы 2014/53/EU (RED).

Применялись следующие стандарты:

<Радиочастотный спектр> EN 300 328 V2.1.1

<Электромагнитная совместимость> EN 301 489-1 V1.9.2 EN 301 489-17 V2.2.1 EN 55032:2012 EN 55024:2010

<Здравоохранение и безопасность> EN 60950-1:2006+A11:2009+A1:2010+A12:2011+A2:2013 EN 62479:2010

Примечания:

Уполномоченный представитель KORG (UK) Limited 1 Harrison Close, Knowlhill, Milton Keynes, MK5 8PA. Великобритания

Подпись: Имя: Норио Секия

Должность: Старший инженер комиссии стандартов безопасности отдела обеспечения качества

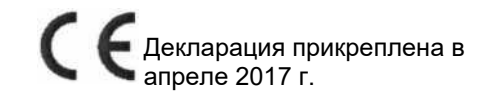